**Centrum pedagogicko‐psychologického poradenstva a prevencie Mládežnícka 34, 974 04 Banská Bystrica** 

 **048 4134751‐2 cpppapbb@svsbb.sk** 

 **http://www.cpppap.svsbb.sk/** 

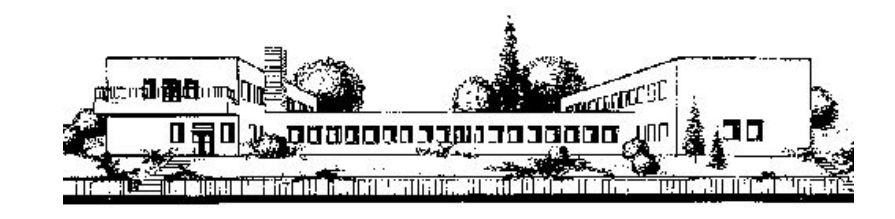

# **POPIS TERČOVÝCH, "TARGET" GRAFOV Z PROGRAMOV NA VYHODNOTENIE SOCIOMETRIE V EXCELI**

(Materiál CPPPaP BB pre študijné účely)

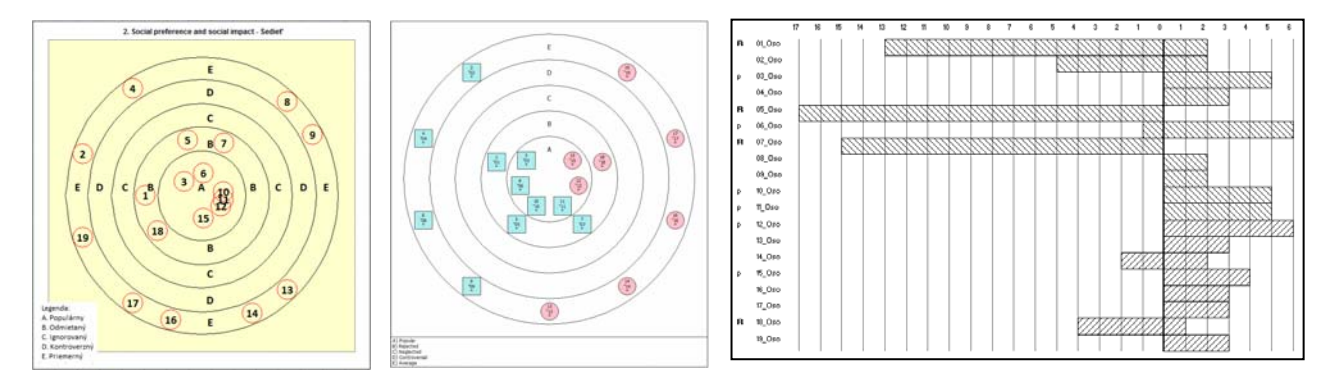

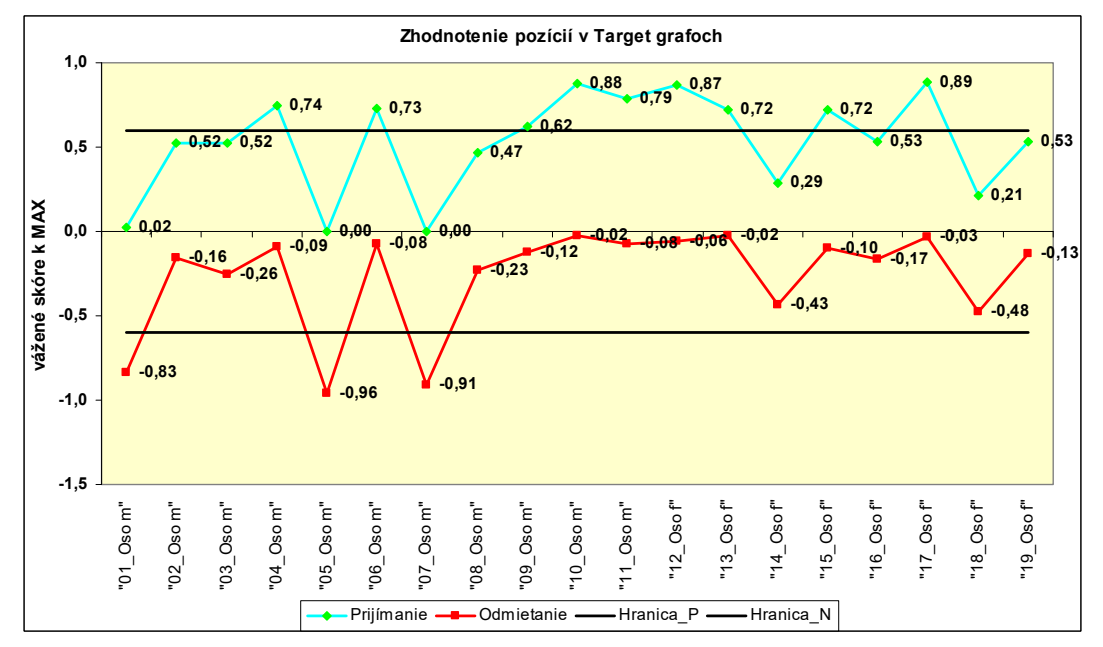

Tento materiál i programy nie je možné použiť na komerčné účely. **INTERPRETÁCIA POZÍCIE JEDNOTLIVÝCH OSÔB** 

Mgr. Stanislav Fila, psychológ Banská Bystrica 6.2.2019

### **Čo ukazujú "Target" grafy pri jednotlivých žiakoch. v Banskej Bystrici od 17.3.2018**

Mgr. Stanislav Fila, psychológ Centrum pedagogicko ‐ psychologického poradenstva a prevencie Banská Bystrica

"Target" grafy aj sú vo výstupoch z programu Group Dynamics aj v spreadsheetoch v EXCELI.

### Pramene:

Capretti S.: Program GroupDynamics. Ver. 1.2.5. Release date 23/02/2016. Trial. Brescia, Lombardia, Italy. (Simone Capretti is a developer of education software). https://groupdynamics.en.softonic.com/ Manuál: http://manualzz.com/doc/7058425/user‐manual‐‐‐simone‐capretti GroupDynamics‐eng.pdf. Sherman, Lawrence W., PhD: Sociometry in the Classroom: How to do it. Miami University, Ohio, USA, 2002

http://www.users.miamioh.edu/shermalw/sociometryfiles/socio\_step16.htmlx

Walsh, Donald and Walsh, Richard : Walsh`s Classroom Sociometrics. Roscoe Middle School, Illinois, USA, 2004 http://www.classroomsociometrics.com/

V súbore: GroupDynamics‐eng.pdf je popis algoritmov ich výpočtu.

Jedná sa o tieto "Target" grafy:

- 1. Frequency of positive questions
- 1. Frekvencia pozitívnych volieb
- 2. Social preference and social impact
- 2. Sociálna preferencia a sociálny vplyv
- 3. Received Acceptances
- 3. Získané pozitívne voľby prijímanie
- 4. Received Rejections
- 4. Získané negatívne voľby odmietanie
- 5. Mutual Acceptances
- 5. Vzájomné pozitívne voľby akceptovanie Index sociability Cs
- 6. Mutual Rejections
- 6. Vzájomné negatívne voľby odmietanie Negatívny index sociability ¬ (non)Cs

Pozrime si algoritmy ich výpočtov a vypočítajme si ich v EXCELI pre prvú otázku "sedieť". A pokúsme sa naznačiť ich interpretačné možnosti.

Poznámka. Slovo "target" znamená v angličtine terč alebo cieľ. Má aj viacero iných významov viď Internet.

> Preklad slova "target" z angličtiny do slovenčiny @ otočiť slovník target  $\rightarrow$  cieľ  $\alpha$  $\rightarrow$  terc  $\alpha$  $\rightarrow$  vybrať si za cieľ (tank)  $\alpha$  $\rightarrow$  zamieriť  $\alpha$  $\rightarrow$  cielit'  $\alpha$  $\rightarrow$  cieľový  $\alpha$ → terčový Q  $\rightarrow$  plánovaná úloha  $\alpha$  $\rightarrow$  kontrolné číslo  $\alpha$  $\rightarrow$  smerné číslo  $\alpha$  $\rightarrow$  streľba do terča  $\alpha$ → najvyšší výkon o  $\rightarrow$  výmenné vodítko  $\alpha$ → jahňacia pečeň Q  $\rightarrow$  antikatóda  $\alpha$  $\rightarrow$  zamerať o  $\rightarrow$  nastrellovati  $\alpha$  $\rightarrow$  naplánovať cieľ  $\alpha$  $\rightarrow$  terčík  $\alpha$  $\rightarrow$  target  $\alpha$  $\rightarrow$  zasiahnutý  $\alpha$ → cieľ krátkodobý Q  $\rightarrow$  číslo smerné  $\alpha$

Je to teda terčový graf.

Mimochodom Shermann na:

http://www.users.miamioh.edu/shermalw/sociometryfiles/socio\_step4.htmlx

ho volá "Bull's Eye Target" Býčie oko, čo je stred terča. Citujem:

"Using the data compiled in STEP 3's bar graph, as well as the total +'s and ‐'s found at the bottom of STEP 2's matrix, one can go on to graphically display these results using the "TARGET TECHNIQUE." APPENDIX D displays the traditional "Bull's Eye Target" template. The advantage of using this relatively simply and quick display is that one can group children into categories similar to those described above in Step 3."

### Popis 6. typov "Target" grafov.

### **1. Frequency of positive questions**

### **1. Frekvencia pozitívnych volieb**

### **Algorithm 1. Frequency of positive questions**

Vypočíta priemernú hodnotu pozitívnych výberov získaných od osoby, ak by osoby rovnomerne rozdeľovali svoje vlastné voľby.

Vzorec je:

$$
M = q^*a^*(n-1)/(n-1) = q^*a
$$

kde:

- q: počet pozitívnych otázok, v našom prípade jedna, ale program Group Dynamics dokáže počítať aj s viacerými pozitívnymi otázkami.
- a: počet volieb pre každú otázku, v našom prípade 3, ale program Group Dynamics umožňuje použiť aj viac volieb.
- n: celkový počet osôb

Keďže (n-1)/(n-1) = 1, tak vzorec sa redukuje na q\*a

V našom prípade, teda 1 otázka a 3 voľby sa M = 1\*3 = 3.

Teraz sa porovná tento index M s počtom volieb, ktoré každá osoba dostala a zaradí ich do týchto skupín:

- A. "Populárni". Osoby, ktoré majú počet pozitívnych volieb väčší ako M a majú počet odmietnutí **blízko (near) nule**.
- B. "Viac obľúbení ako neobľúbení". Osoby, ktoré majú viac pozitívnych než negatívnych volieb.

C. "Viac neobľúbení ako obľúbení". Osoby, ktoré majú viac negatívnych než pozitívnych volieb.

D. "Kontroverzní". Osoby, ktoré majú **približne (nearly) rovnaký počet** pozitívnych i negatívnych volieb.

E. "Odmietaní". Osoby, ktoré majú len jednu alebo žiadnu pozitívnu voľbu a počet negatívnych volieb je väčší ak M.

F. "Opomenutí". Osoby, ktoré nezískali ani jednu pozitívnu ani negatívnu voľbu.

Poznámka. Tu je pri programovaní problém čo to znamená "blízko (near) nule" a tiež "majú približne (nearly) rovnaký počet". V programe to musí byť nejako presne definované, ale nie je známe ako. I keď pri Odmietaní považuje "near" 1 alebo 0.

Rovnako kritérium B "Viac obľúbení ako neobľúbení" spĺňa aj skupina "A", takže do "B" majú byť zaradení len tí, ktorí už nie sú v skupine "A". To isté platí aj o skupine C, tam môžu byť zaradení len tí, ktorí už nie sú v skupine "E".

V podstate zaraďuje osoby do skupín len podľa aritmetického priemeru volieb AM. Síce sa berú do úvahy aj negatívne voľby, ale samotný priemer môže byť zaťažený známou chybou tejto miery centrálnej tendencie a to vtedy, ak sa rozloženie príliš odchyľuje od normálneho.

Neberie sa tu do úvahy rozptyl, resp. smerodajná odchýlka, teda SD. Zoberme si cvičný príklad zo seminára 13.11.2017. Súbor: C\_Target\_analy\_16\_03\_2018.xls

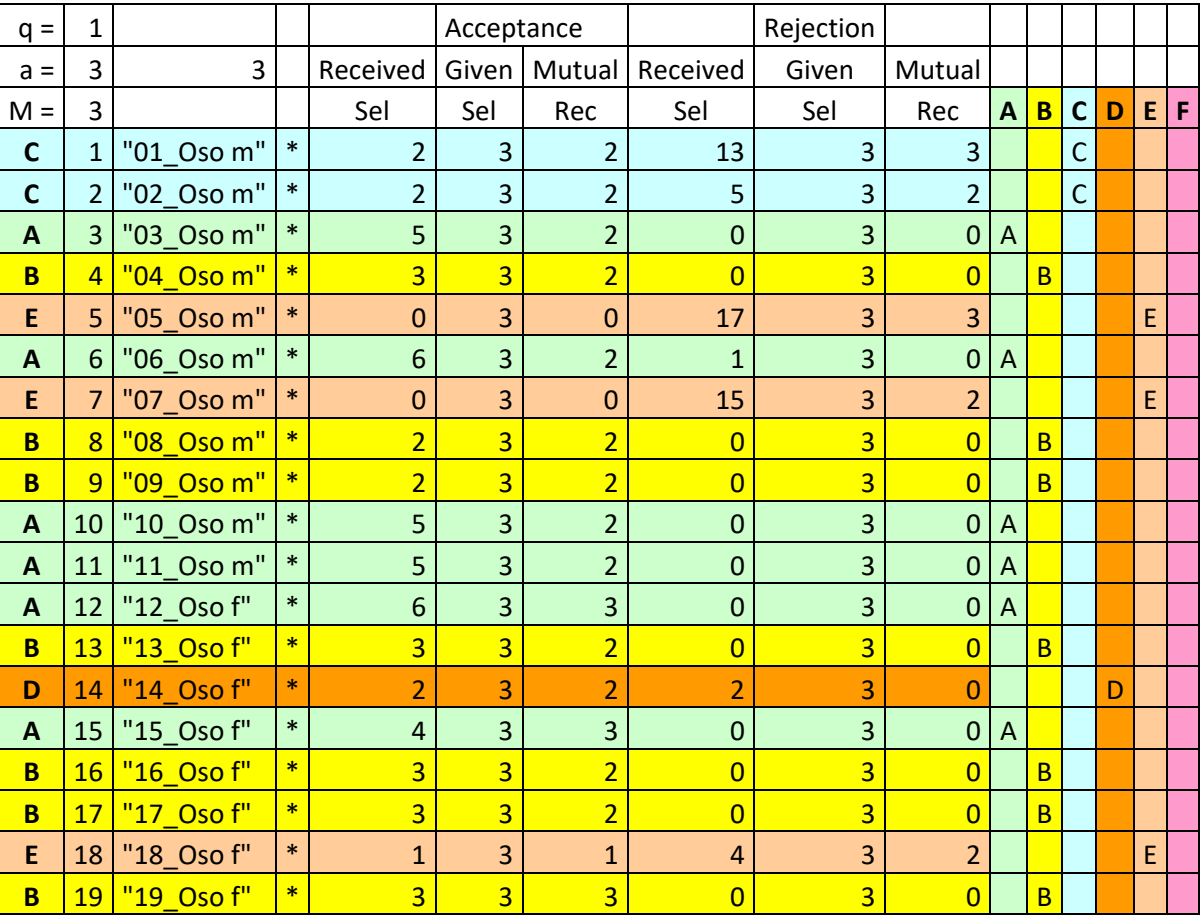

- A. "Populárni".
- B. "Viac obľúbení ako neobľúbení".
- C. "Viac neobľúbení ako obľúbení".
- D. "Kontroverzní".
- E. "Odmietaní".
- F. "Opomenutí".

Pozrime si sociogramy z programu: Walsh`s Classroom Sociometrics.

Prameň:

Walsh, Donald and Walsh, Richard : Walsh`s Classroom Sociometrics. Roscoe Middle School, Illinois, USA, 2004 http://www.classroomsociometrics.com/

Sociogram pozitívne voľby z Walsovho programu: (Sedieť)

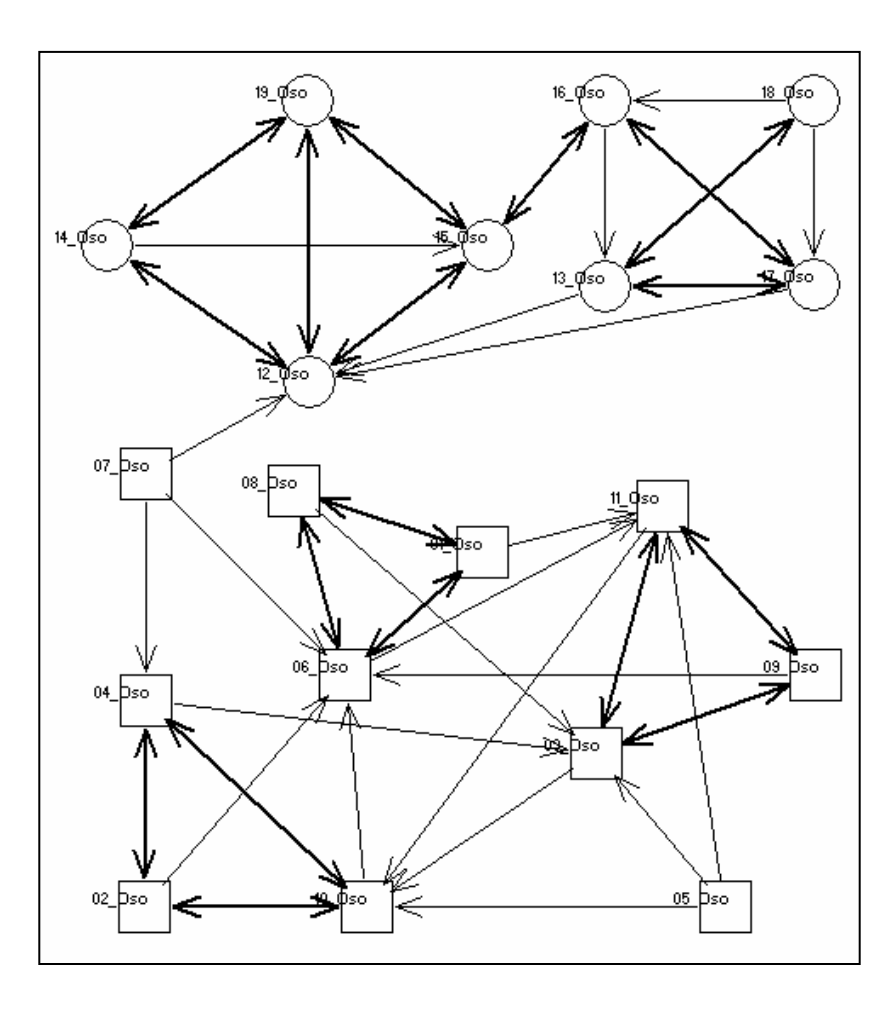

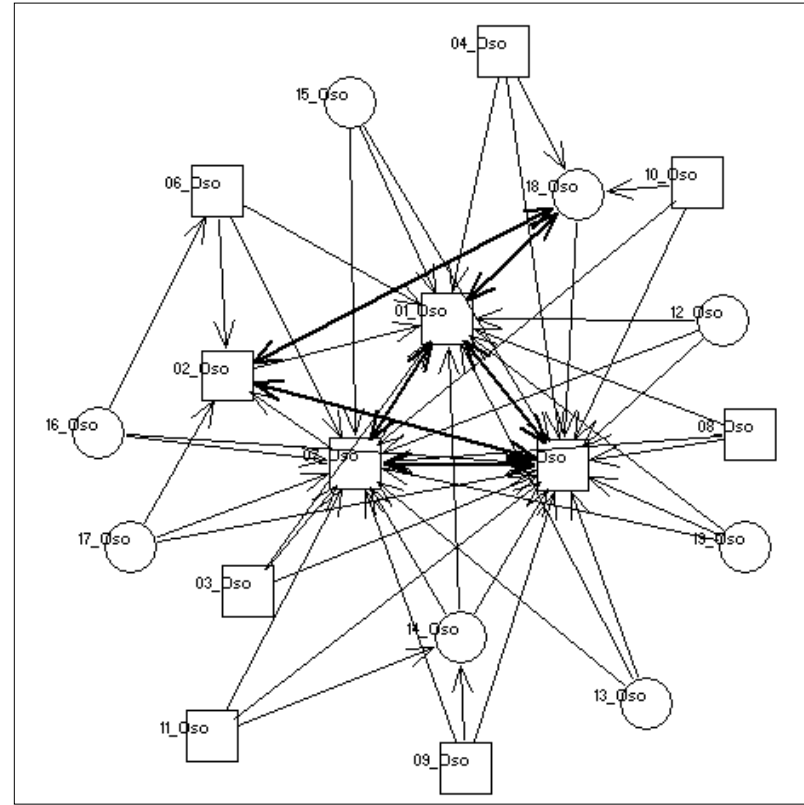

Sociogram negatívne voľby: z Walsovho programu: (Nesedieť)

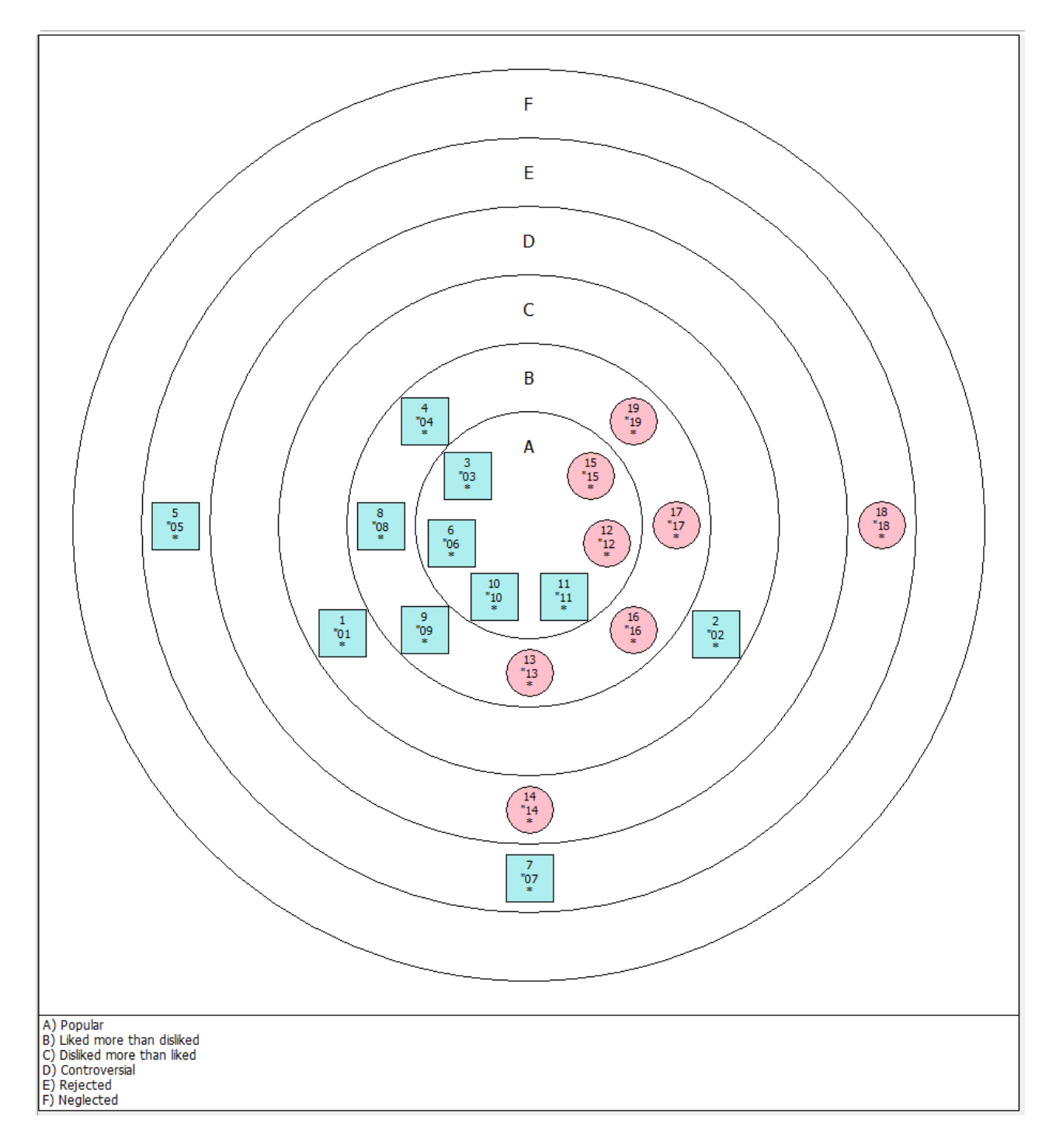

"Target" graf z programu Group Dynamics: **1. Frekvencia pozitívnych volieb** 

Tu vidíme výhodu tohto grafu:

V podstate hneď vidno pozitívne (A) i negatívne (B) sociometrické hviezdy.

"Target" graf zo spreadsheetu: **1. Frekvencia pozitívnych volieb** 

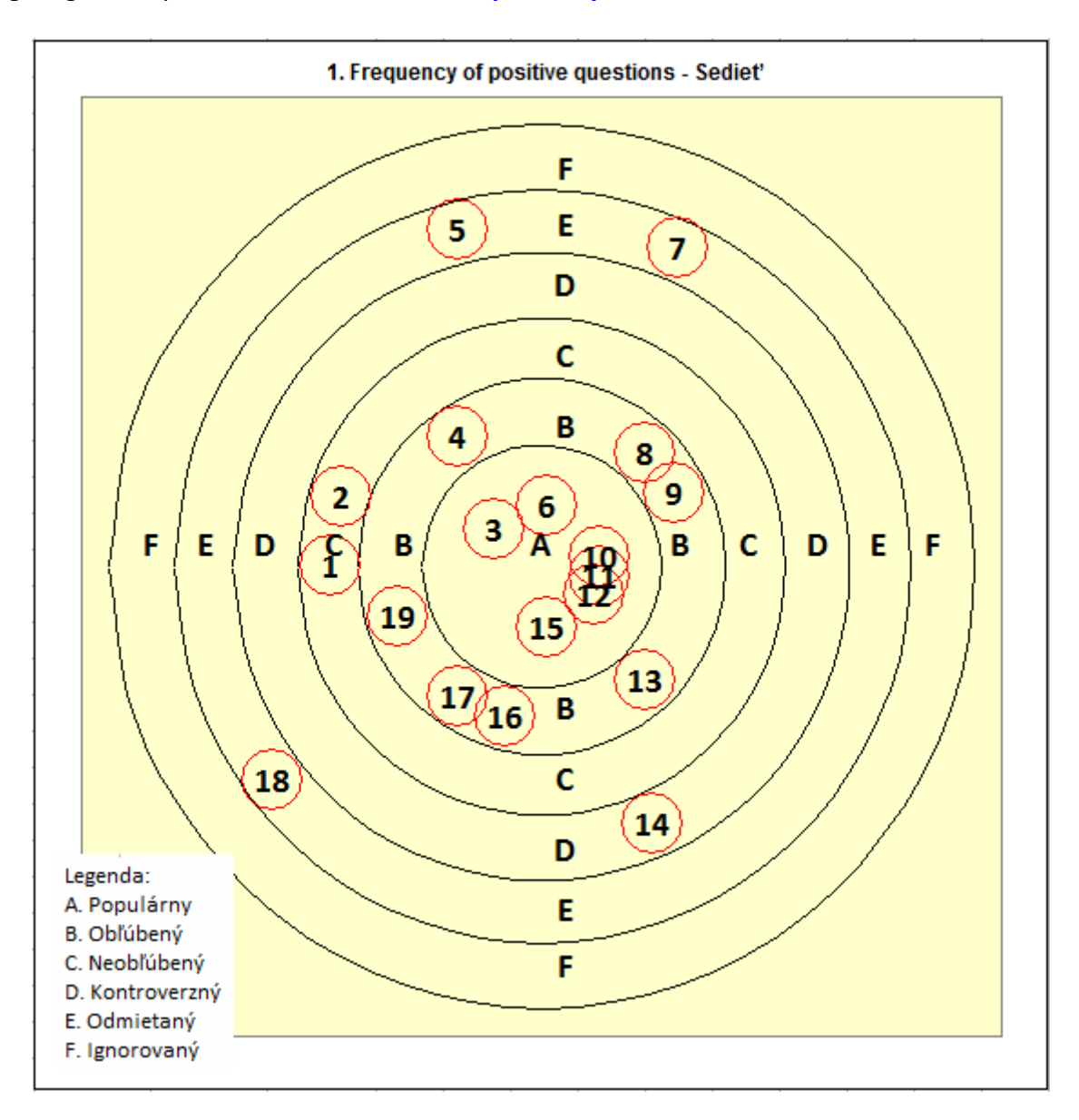

#### **2. Social preference and social impact**

**2. Sociálna preferencia a sociálny vplyv** 

#### **Algorithm 2. Social preference and social impact**

Coi a Dodge (1983) vyvinuli metódu na určenie sociálneho statusu osôb založenú na analýze celkového počtu pozitívnych a negatívnych odpovedí.

Prameň:

Coie, J., D., Dodge, K., A.:Continuities and Changes in Children's Social Status: A Five‐Year Longitudinal Study. In Merrill‐ Palmer Quartely, 29(3), 261‐282. 1983 http://www.saske.sk/cas/public/media/6069/03\_Lipovsk%C3%A1\_Dobe%C5%A1.pdf

Pre každú osobu sa najprv vypočíta "z-skóre" index prijímania (acceptance):

Vzorec:

zLM = (a‐AMa)/SDa a = acceptance

kde:

 a = počet pozitívnych volieb, ktoré osoba dostala AMa = priemerná hodnota pozitívnych volieb všetkých osôb SDa = štandardná odchýlka pozitívnych volieb všetkých osôb

Ďalej sa pre každú osobu vypočíta "z-skóre" index odmietnutia (rejection):

Vzorec

zLL = (r ‐ AMr)/SDr r = rejection

kde:

 r = počet negatívnych volieb, ktoré osoba dostala AMr = priemerná hodnota negatívnych volieb všetkých osôb SDr = štandardná odchýlka negatívnych volieb všetkých osôb

Pre každú osobu sa potom vypočíta index "sociálnej preferencie".

Vzorec:

 $SP = zLM - zLL$ 

a index "sociálneho vplyvu" (impact)

Vzorec:

 $SI = zLM + zLL$ 

Zistené hodnoty sa zaradia do týchto skupín:

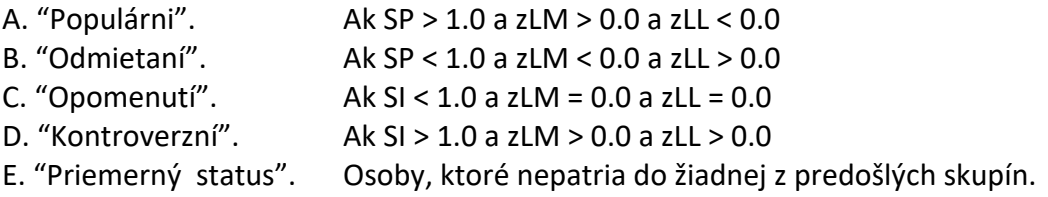

Mimochodom tento postup používa aj Walsh v svojom programe.

# Index "sociálnej preferencie" je vlastne počet index prijímania očistený od indexu odmietania. **Index "sociálneho vplyvu" (impact) je súčet prijímania i odmietania, pretože aj keď je niekto odmietaný, tak vplýva na atmosféru v skupine. Viď tiež Walshovu poznámku ďalej.**

Zoberme si cvičný príklad zo seminára 13.11.2017. Súbor: C\_Target\_analy\_16\_03\_2018.xls

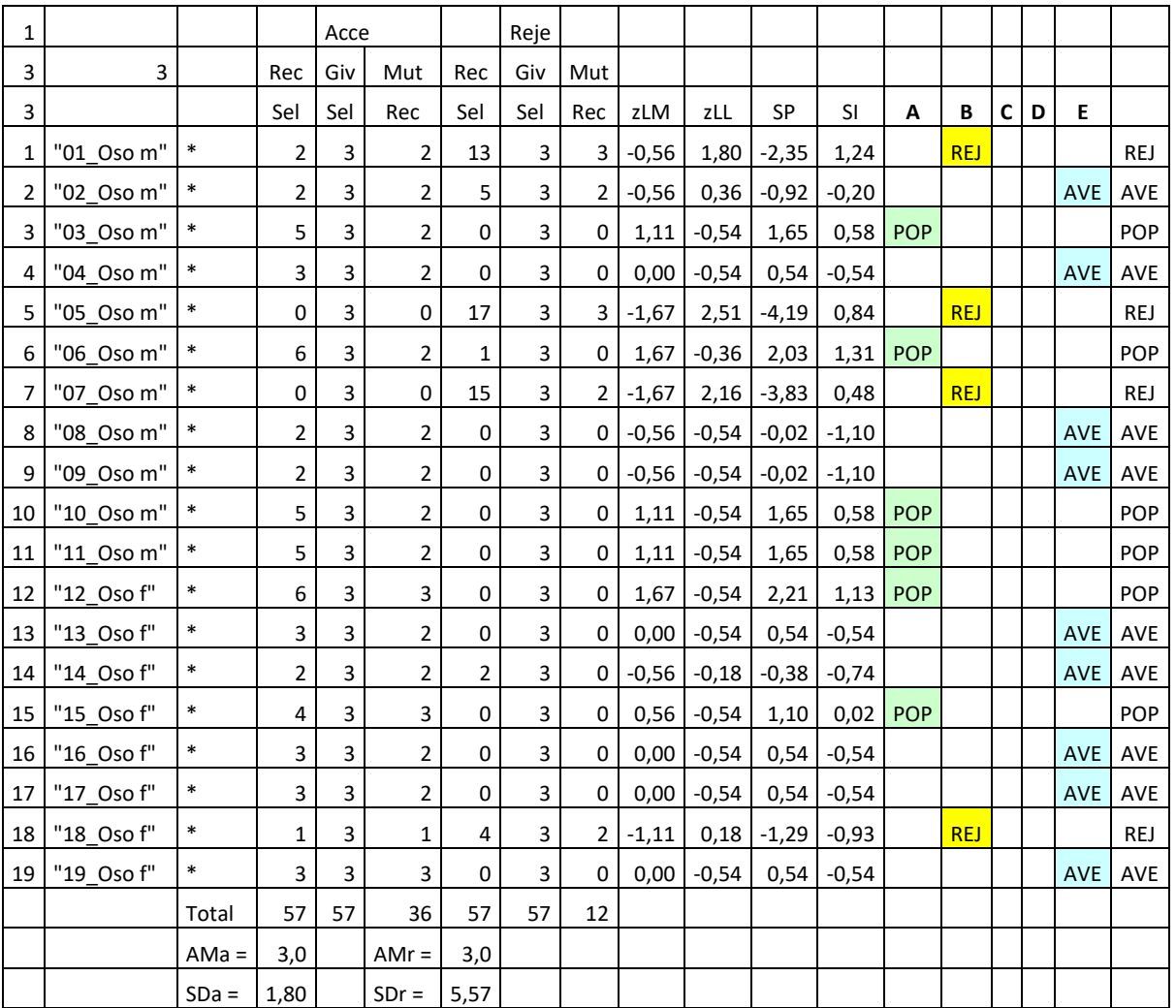

# A. "Populárni".

- B. "Odmietaní".
- C. "Opomenutí".
- D. "Kontroverzní".
- E. "Priemerný status".

Vidíme, že Populárni sú tí istí ako podľa predošlého algoritmu, k odmietaným pribudla osoba "01 Oso m", opomenutý nie je nikto. Osobu "14 Oso f" nezaradil medzi kontroverzných, pretože síce majú rovnaký počet pozitívnych a negatívnych volieb, ale z‐skóre je rozdielne, čiže majú rôzne smerodajné odchýlky.

Pozrime si ešte výstup z Walshovho programu v tzv. Nomination Chart (Graf nominácií).

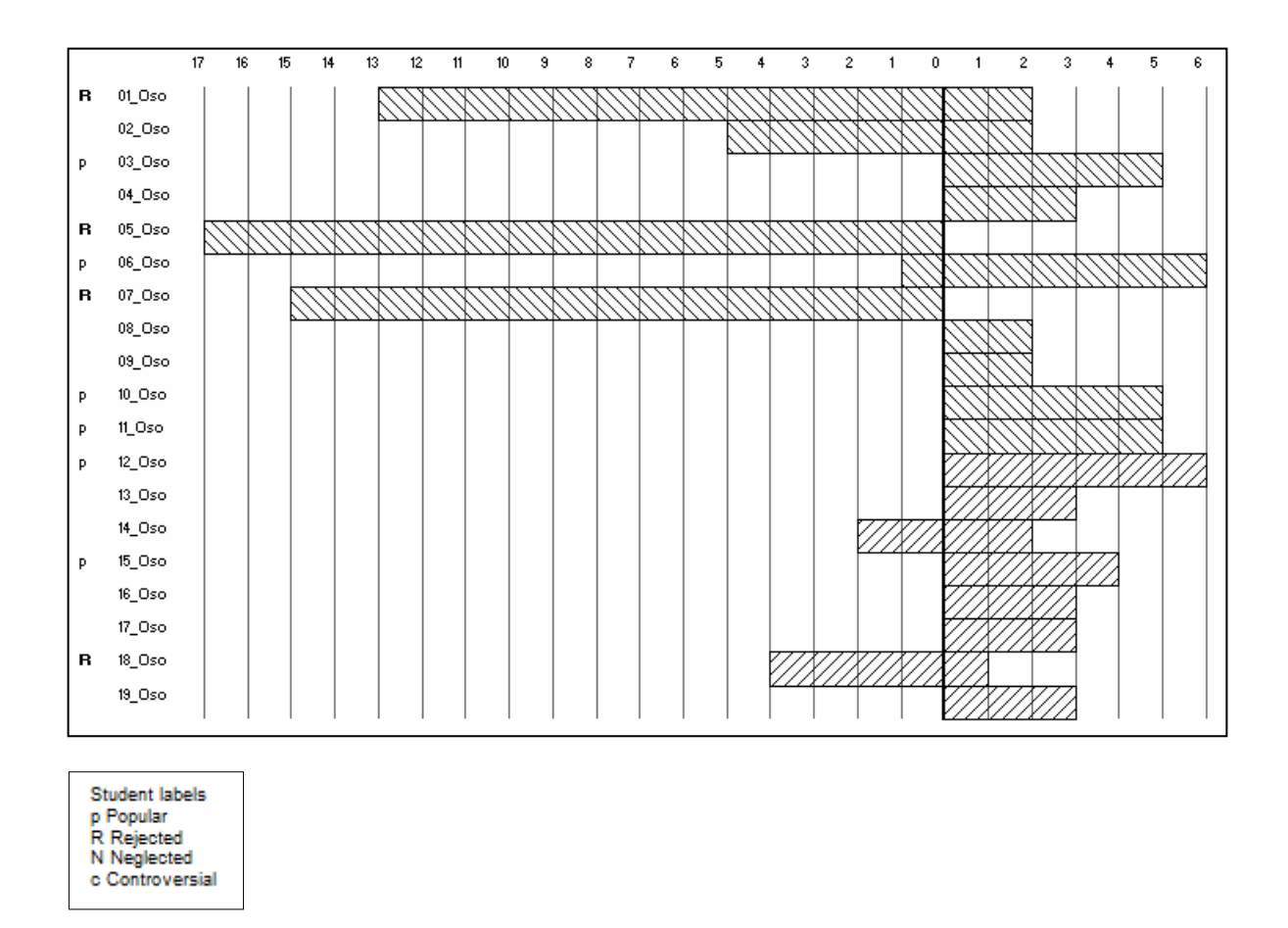

Vidíme, že Walsh používa tento algoritmus, čo je inak uvedené aj v tomto prameni:

http://www.classroomsociometrics.com/about.html

Citujem:

### **"HOW DOES THE PROGRAM DETERMINE SOCIAL STATUS?**

The Coi and Dodge (1983) method was utilized for determining children's social status within the classrooms. Means and standard deviations for the total number of positive nominations and negative nominations are used to begin determining social status:

> Child's score ‐ mean ‐‐‐‐‐‐‐‐‐‐‐‐‐‐‐‐‐‐‐‐‐‐‐‐‐‐‐‐‐‐‐‐‐ = z‐score standard deviation

 zLM = the z‐score for the 'liked most' question. zLL = the z‐score for the 'liked least' question

SOCIAL PREFERENCE (SP).

 $SP = zLM - zLL$ 

The main idea behind SP (Social Preference) is that the zLM score will obviously be a positive figure if zLM is greater than zLL, while if the zLM is less than zLL, the result will be a negative number."

**Hlavnou myšlienkou za SP (sociálnou preferenciou) je, že zLM skóre bude samozrejme pozitívne číslo, ak zLM je väčšie ako zLL, zatiaľ čo v prípade, že zLM je menšie ako zLL, výsledkom bude záporné číslo.** 

"Scores in the middle, that is close to zero (0) indicate average social preference.

SOCIAL IMPACT (SI).

 $SI = zLM + zLL$ 

SI is whether or not children are liked or disliked by the group as a whole. Whether or not they are liked or disliked the group is nevertheless responsive to them. Therefore, both the zLM as well as the zLL scores are an important consideration."

**SI je to, či skupina detí ako celok má alebo nemá rád dieťa. Bez ohľadu na to, či sa im páči, alebo nie, skupina naň napriek tomu reaguje. Z tohto dôvodu sú zLM ako aj zLL skóre dôležitým faktorom.** 

" Given these four computations [1) zLM, 2) zLL, 3) SP and 4) SI] one can then apply Boolean Logic to determine the five specific categories of social status:

a) POPULAR = SP gt +1.00 AND zLM gt 0.0 and zll lt 0.0

b) REJECTED = SP  $\text{lt}$  -1.0 AND zLM  $\text{lt}$  0.0 and zLL gt 0.0

c) NEGLECTED = SI lt -1.0 and zLM and zLL =  $0.0$ 

d) CONTROVERSIAL =  $SI$  > +1.0 and zLM and zLL gt 0.0

 e) AVERAGE STATUS = any child whose scores cannot be fit into social categories a through d above."

(Koniec citácie.)

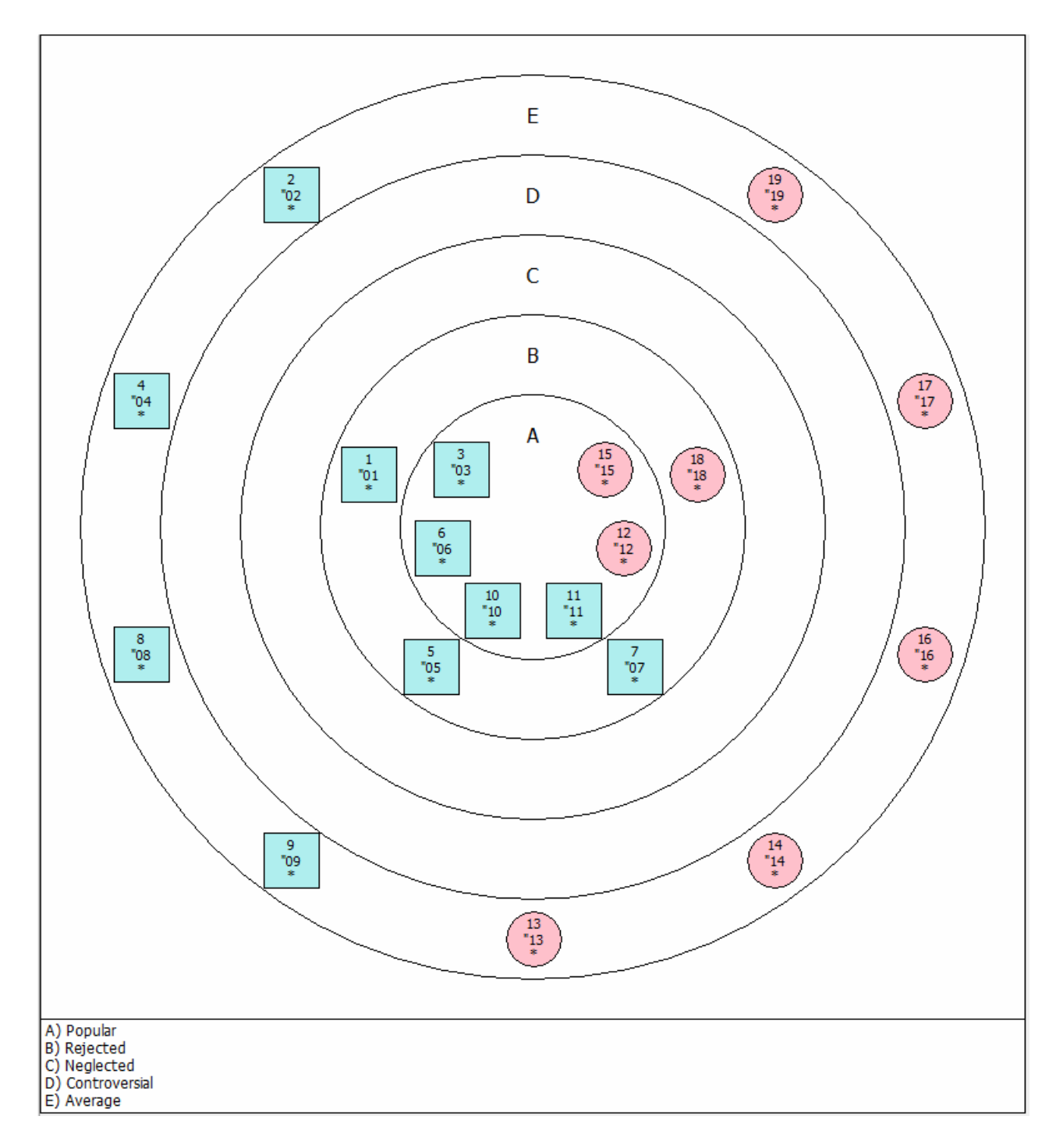

"Target" graf z Group Dynamics: **2. Sociálna preferencia a sociálny vplyv**

"Target" graf zo spreadsheetu: 2. Sociálna preferencia a sociálny vplyv

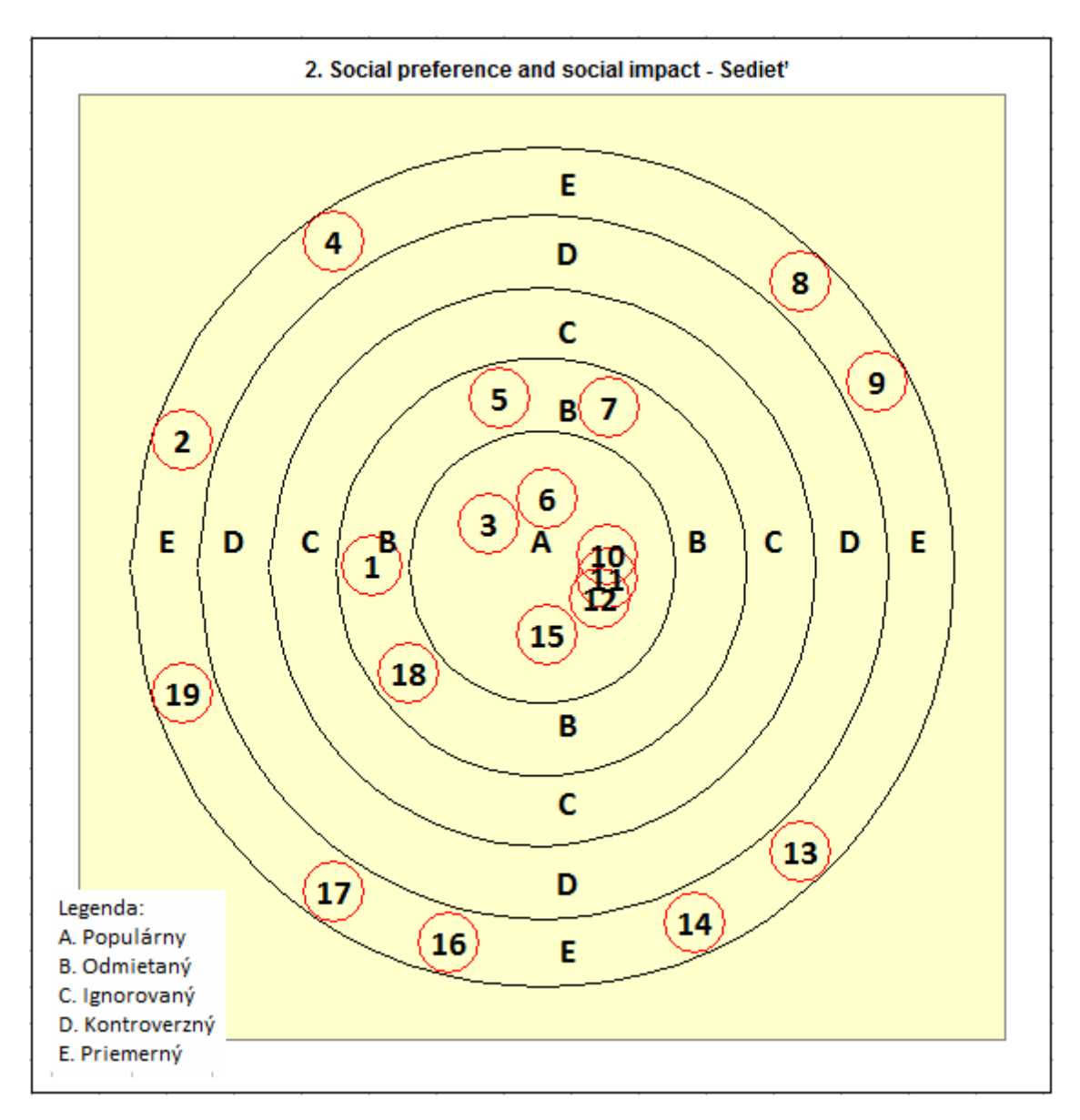

Poznámka. Tu je trochu problém v tom, že pri prvom grafe veľké písmená znamenajú nie čo iné ako v druhom grafe, čo môže miasť toho, kto interpretuje graf. Máme teda na pamäti toto:

- A. "Populárni". A. "Populárni".
- B. "Viac obľúbení ako neobľúbení". B. "Odmietaní".
- C. "Viac neobľúbení ako obľúbení". C. "Opomenutí".
- 
- 
- F. "Opomenutí".

Iba Kontroverzní majú rovnaké písmeno.

Prvý graf Druhý graf

- 
- 
- 
- D. "Kontroverzní". D. "Kontroverzní".
- E. "Odmietaní". 
E. "Priemerný status".

#### **3. Received Acceptances**

### **3. Získané pozitívne voľby – prijímanie**

#### **Algorithm 3. Received acceptances**

Tento Algoritmus rozdeľuje osoby podľa počtu získaných pozitívnych volieb (poz), ktoré dostali od ostatných osôb. Maximálna hodnota prijatia je skóre tej osoby, ktorá získala najväčší počet pozitívnych volieb.

Inými slovami, tu sa počet získaných pozitívnych volieb (poz) vzťahuje nie k priemeru alebo z‐skóre, ale k maximálnej hodnote (max). Neberú sa tu do úvahy negatívne voľby. Tie sú v ďalšom grafe.

Osoby sú rozdelené do 4 skupín:

- A) osoby s:  $max \leq poz \leq 0.75max$
- B) osoby s:  $0.75$ max < poz  $\leq 0.5$ max
- C) osoby s:  $0.5$ max < poz  $\leq 0.25$ max
- D) osoby s:  $0.25$ max < poz  $\leq 0$

Zoberme si cvičný príklad zo seminára 13.11.2017. Súbor: C\_Target\_analy\_16\_03\_2018.xls

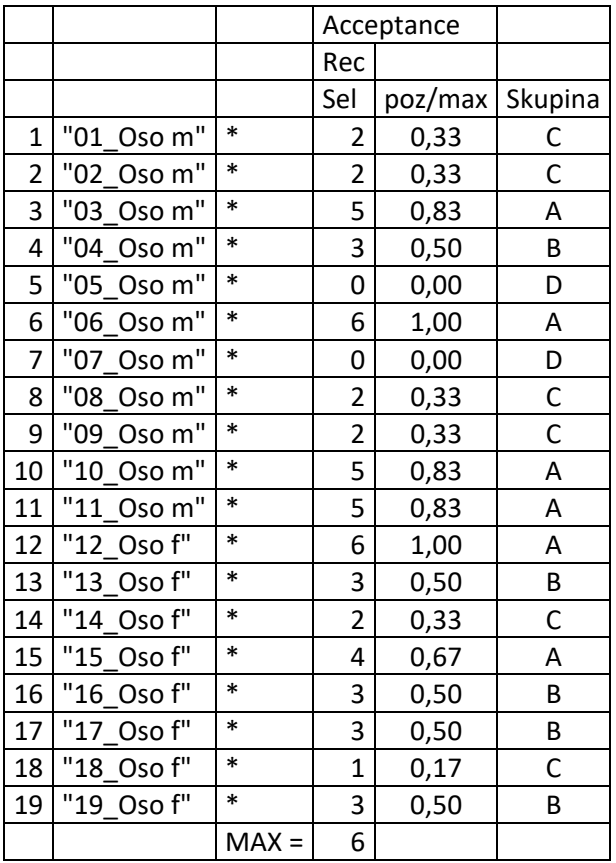

Otázka je aká je polarita. Čím vyšší je pomer poz/max tým vyššia úroveň získanej akceptácie. Pracovne som to v grafoch v legende nazval:

Úroveň akceptovania (prijímania):

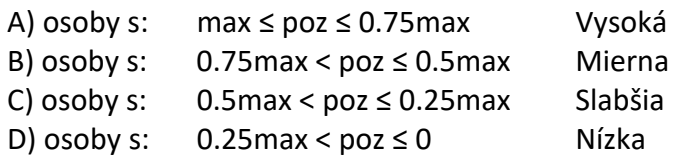

"Target" graf z Group Dynamics: **3. Získané pozitívne voľby – prijímanie**

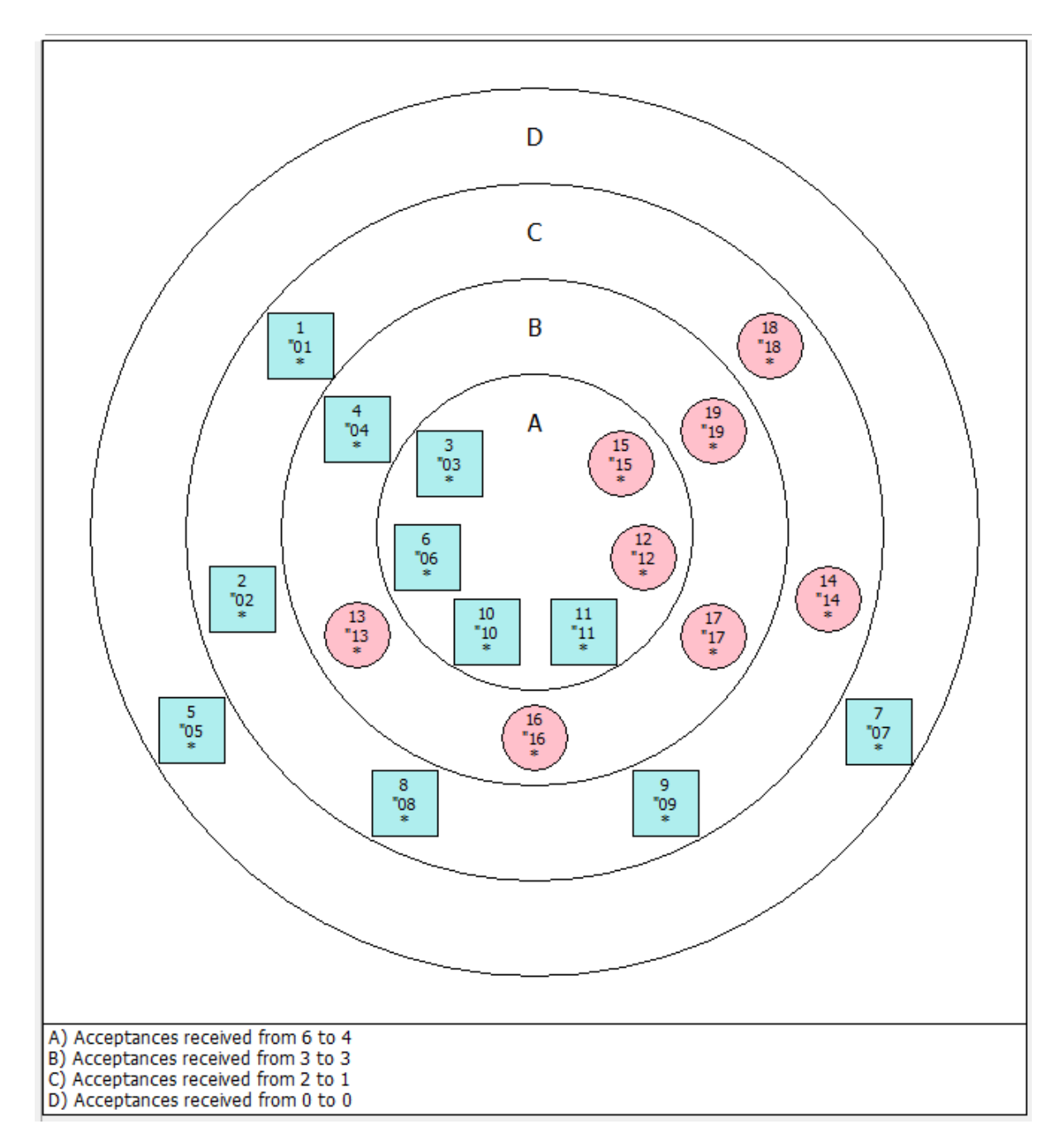

"Target" graf zo spreadsheetu: **3. Získané pozitívne voľby – prijímanie**

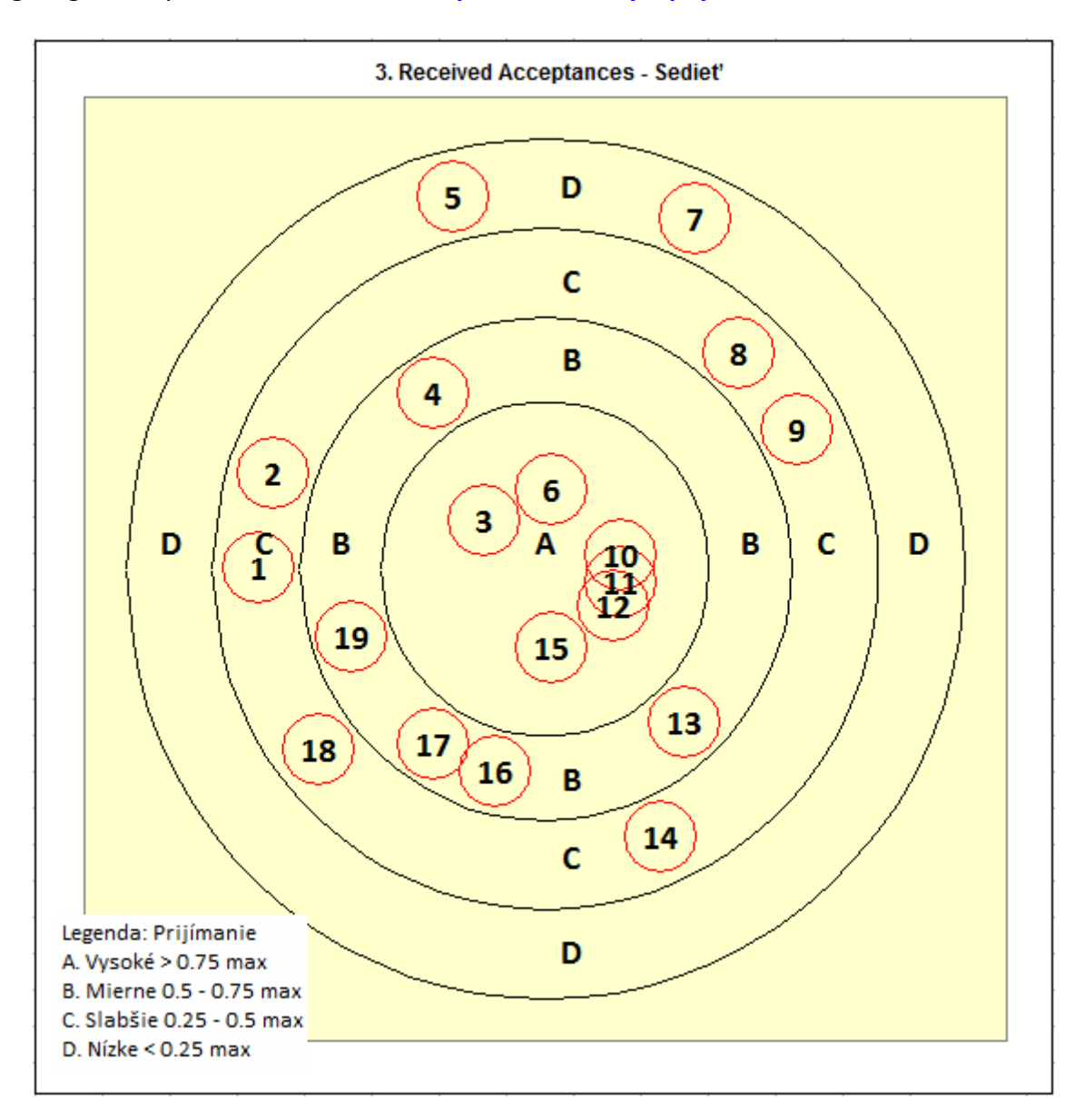

# **4. Received Rejections**

#### **4. Získané negatívne voľby – odmietanie**

### **Algorithm 4. Received rejections**

Tento Algoritmus rozdeľuje osoby podľa počtu získaných negatívnych volieb (neg), ktoré dostali od ostatných osôb. Maximálna hodnota odmietania je skóre tej osoby, ktorá získala najväčší počet negatívnych volieb.

Inými slovami, tu sa počet získaných negatívnych volieb (neg) vzťahuje nie k priemeru alebo z‐skóre, ale k maximálnej hodnote (max). Neberú sa tu do úvahy pozitívne voľby. Tie sú v predošlom grafe.

Osoby sú rozdelené do 4 skupín:

- A) osoby s:  $\text{max} \leq \text{neg} \leq 0.75 \text{max}$
- B) osoby s:  $0.75$ max < neg  $\leq 0.5$ max
- C) osoby s:  $0.5$ max < neg  $\leq 0.25$ max
- D) osoby s:  $0.25$ max < neg  $\leq 0$

Zoberme si cvičný príklad zo seminára 13.11.2017. Súbor: C\_Target\_analy\_16\_03\_2018.xls

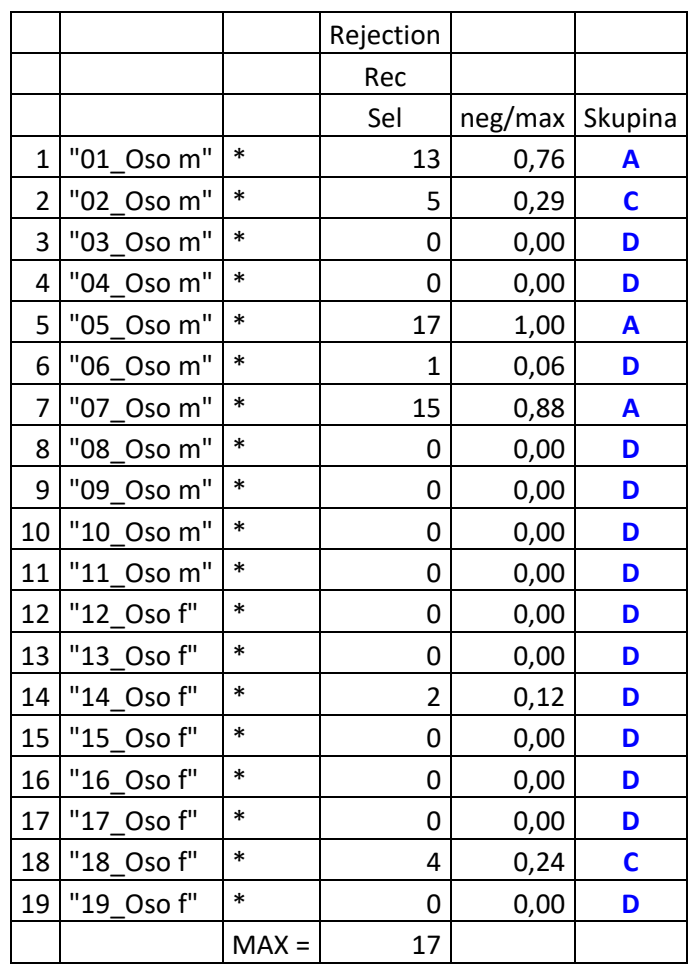

Aj tu som v legende slovne označil skupiny takto:

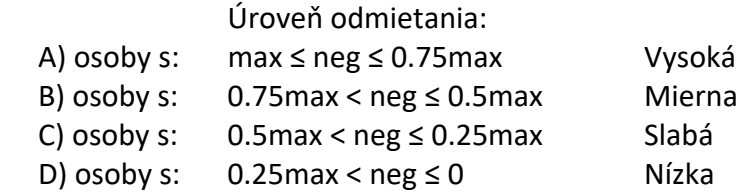

"Target" graf z Group Dynamics: **4. Získané negatívne voľby – odmietanie**

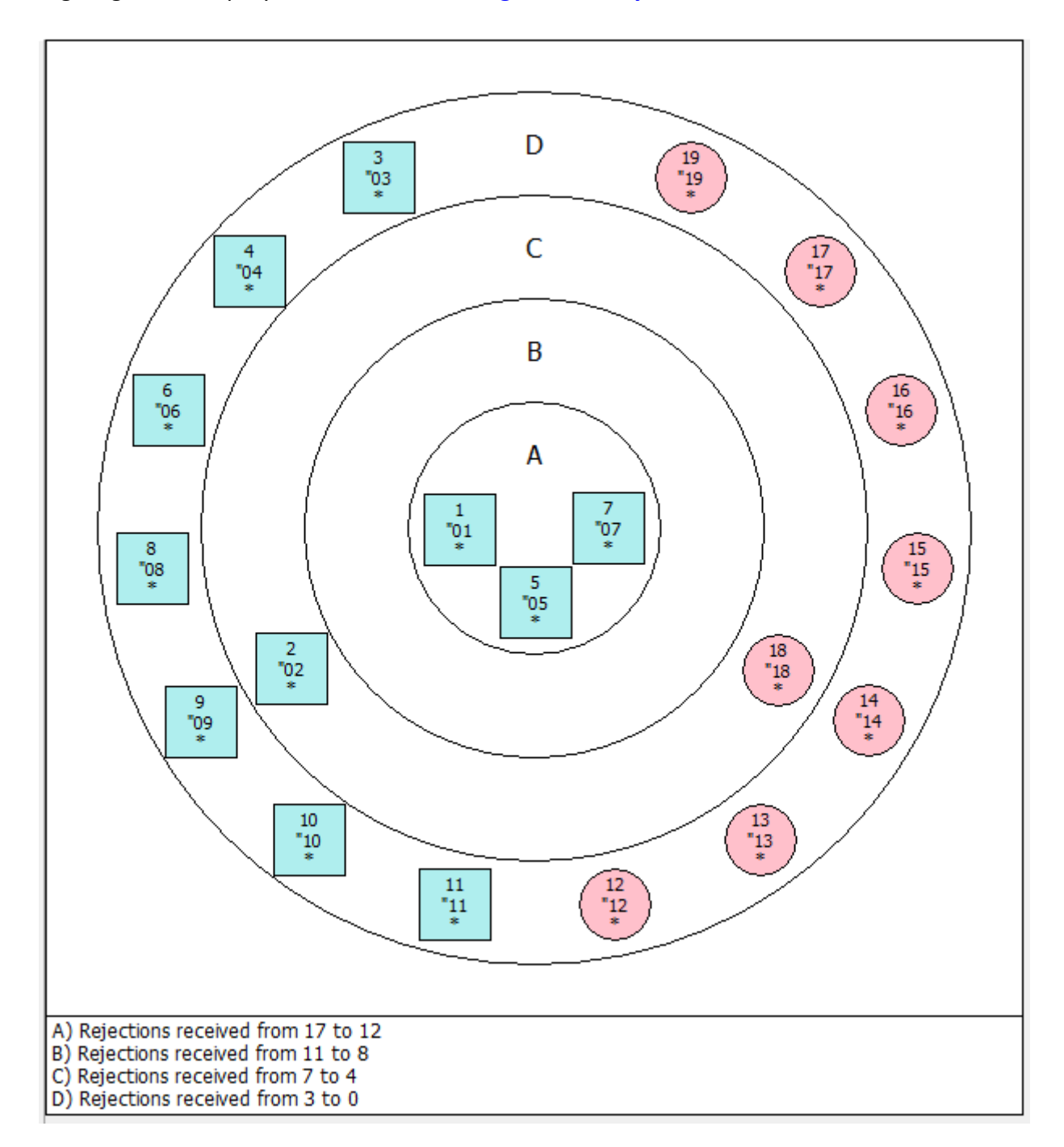

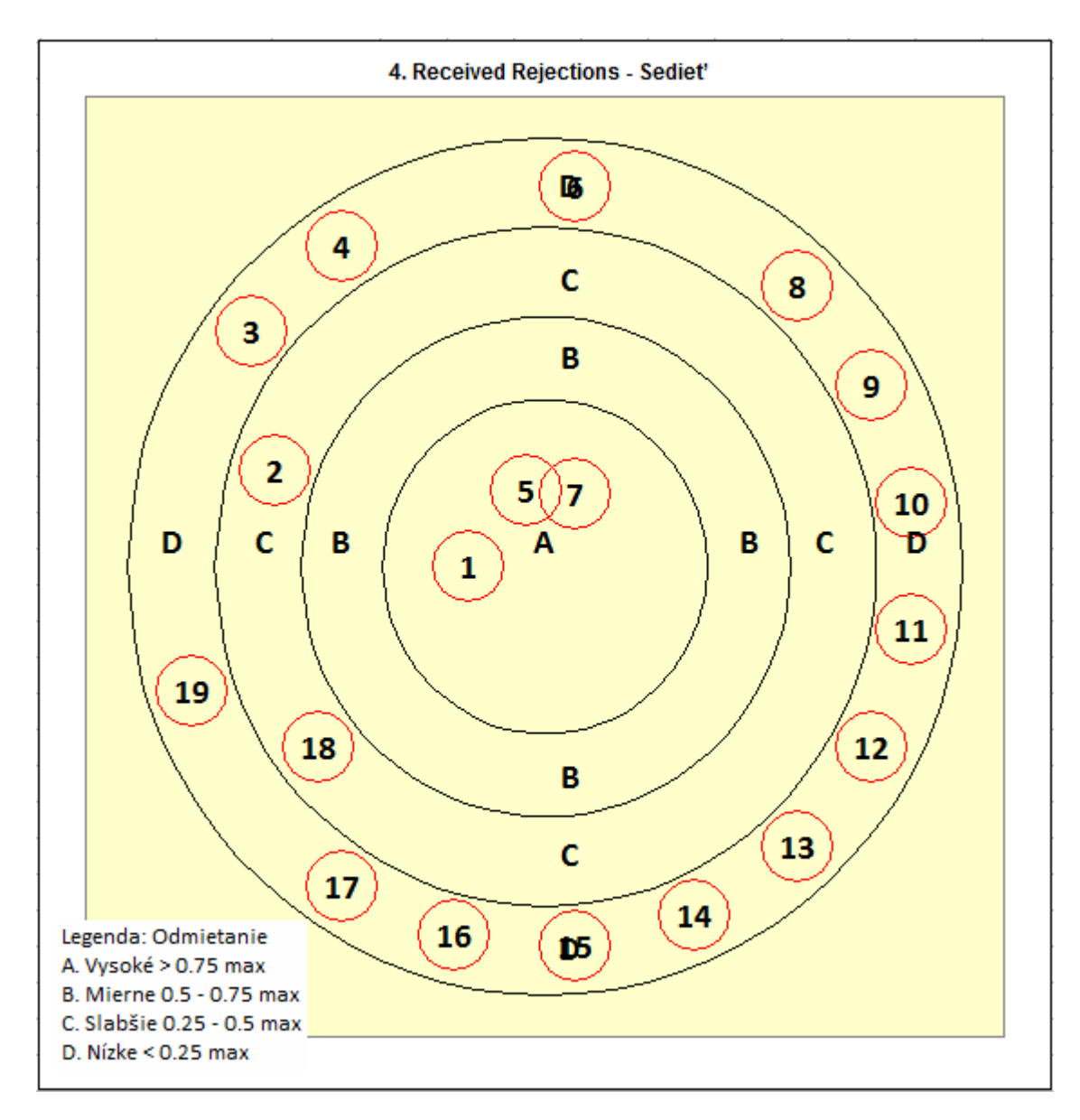

"Target" graf zo spreadsheetu: **4. Získané negatívne voľby – odmietanie**

Predtým, než popíšeme logiku posledných dvoch "target" grafov, už tu sa nám črtajú interpretačné implikácie. Položme si všetky kategórie vedľa seba do jednej tabuľky.

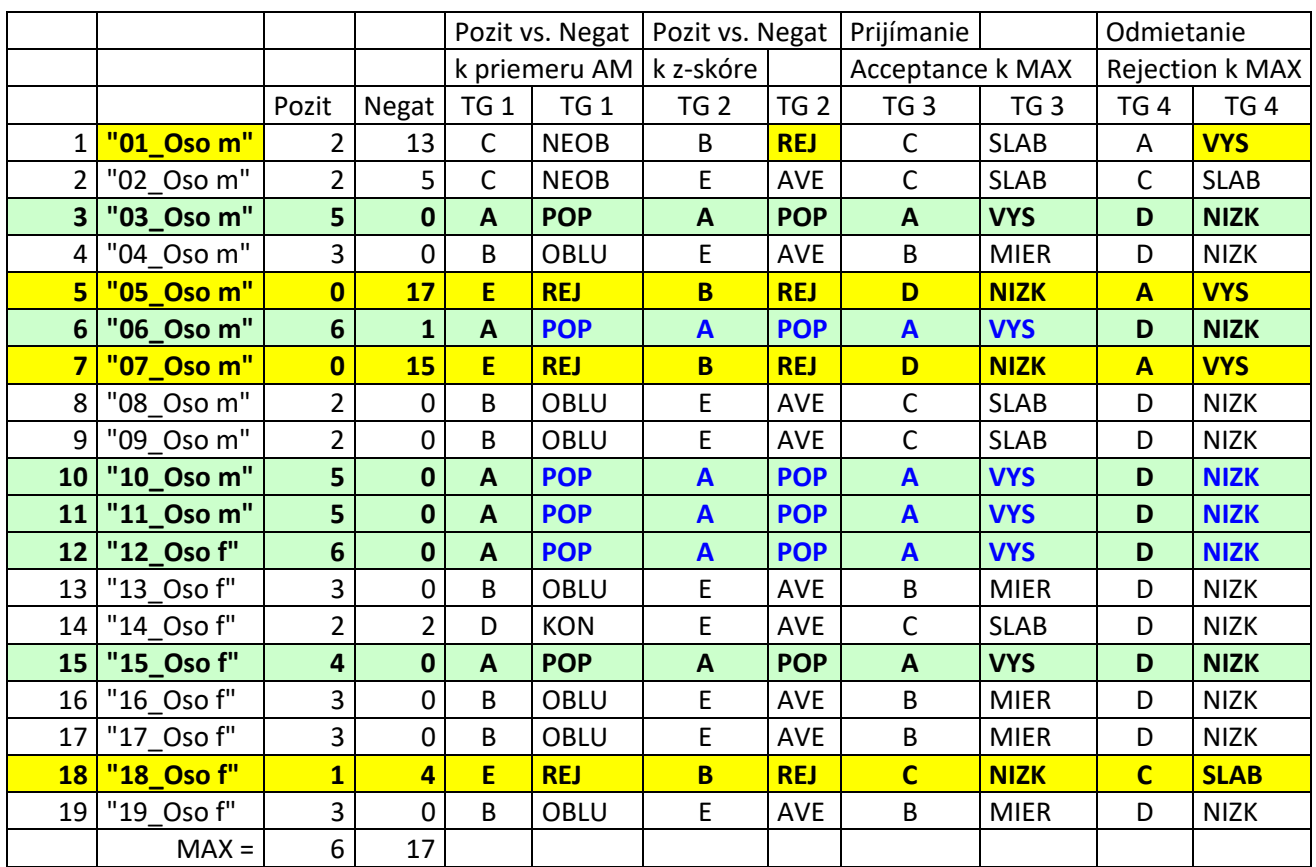

Porovnanie kategórií "Target" grafov 1 až 4 v otázke Sedieť = fyzická blízkosť.

Ak by sme interpretovali túto tabuľku "naslepo", teda bez znalosti triedy mohli by sme konštatovať.

V tejto triede sú jednoznačné pozitívne sociometricky vnímaní žiaci:

# **"03\_Oso m"; "06\_Oso m"; "10\_Oso m"; "11\_Oso m"; "12\_Oso f"; "15\_Oso f"**

O týchto žiakov sa pravdepodobne dá v našom pôsobení zmenu vzťahov v triede "oprieť".

Oproti tomu veľmi negatívne vnímaní sú žiaci:

# **"05\_Oso m"; "07\_Oso m"; "18\_Oso f"** a tiež žiak **"01\_Oso m"**

Títo žiaci majú pravdepodobne nejaké problémy vo vzťahoch v triede.

Ako vyzerajú detailne ich pozície ukazujú už uvedené sociogramy:

# Sedieť:

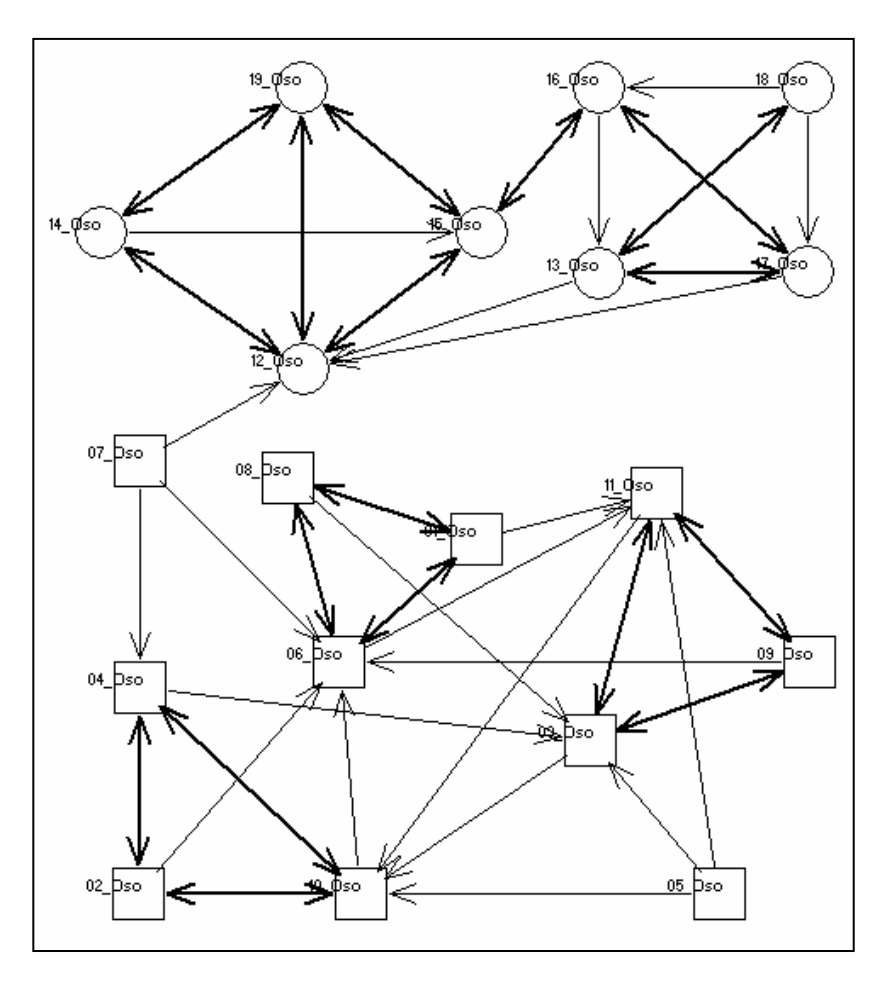

# Nesedieť:

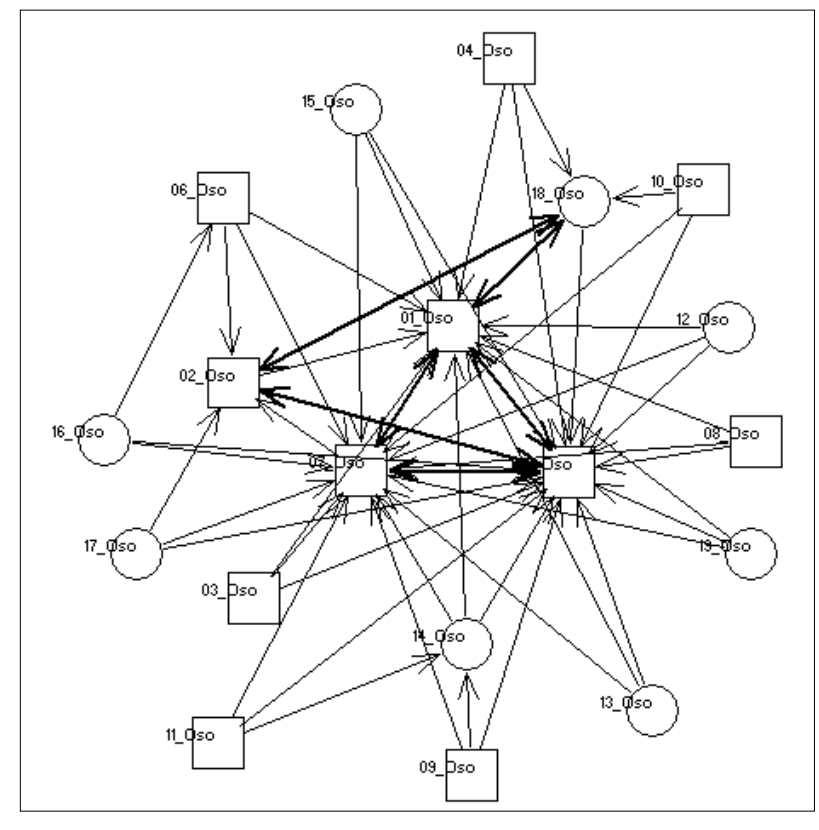

Tu sa síce ako odmietaný rysuje aj "02\_Oso m", s piatimi negatívnymi voľbami, ale má 2 pozitívne voľby, takže podľa algoritmov nie je jednoznačne odmietaný.

Poznámka. Sociogramy som upravil, žiaľ nevýhodou Walsovho programu je, že sa nedá zväčšovať font popisiek, takže je to trochu neprehľadné. Ale aj tak je to skvelý program.

V sociogramoch sú vzájomné voľby označené vytučnením. Posledné dva target grafy sa venujú týmto voľbám.

### **5. Mutual Acceptances**

**5. Vzájomné pozitívne voľby – akceptovanie – Index sociability Cs+** 

#### **Algorithm 5. Mutual acceptances**

Algoritmus rozdelí osoby pomocou indexu sociability (Cs+). Hodnota Cs+ je vypočítaná pre každú osobu pomocou vzorca:

 $Cs + = rec + / (ans * que)$  rec+ = reciprocal (mutual); que = question

#### kde:

rec+: počet vzájomných pozitívnych volieb získaných osobou v danej otázke.

 Vzájomná voľba je vtedy ak osoba A volí osobu B a zároveň osoba B volí osobu A. ans: počet odpovedí na každú otázku, v našom prípade rec = 3 que: počet vybratých otázok; v našom prípade que = 1.

 Hodnota Cs+ je desatinné číslo od 0 a 1, kde: 0 = osoba nemá žiadnu vzájomnú voľbu 1 = osoba dostala maximálny počet týchto volieb, konkrétne ans  $*$  que 3  $*$  1 = 3.

Osoby sú rozdelené do 4 skupín:

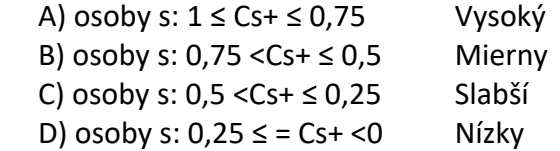

Zoberme si cvičný príklad zo seminára 13.11.2017.

# Súbor: C\_Target\_analy\_16\_03\_2018.xls

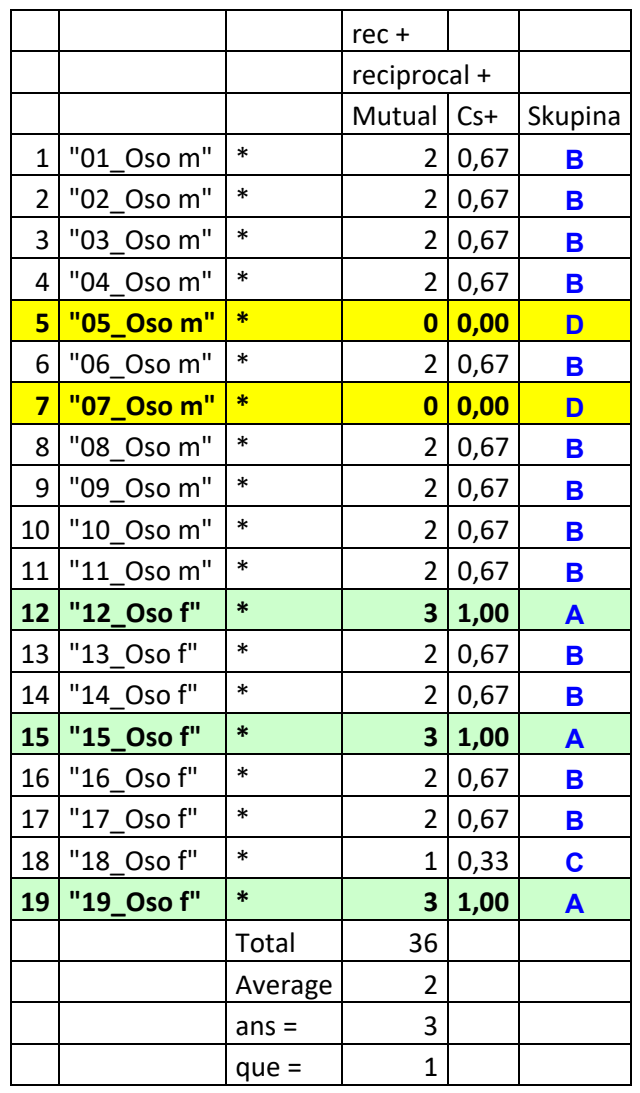

Pri interpretácii "naslepo" by sme mohli konštatovať: maximálny počet vzájomných volieb majú žiaci:

 **"12\_Oso f"; "15\_Oso f" a "19\_Oso f".** Inak sú to dievčatá. Na sociograme pozitívnych volieb vidno, že tvoria skupinku:

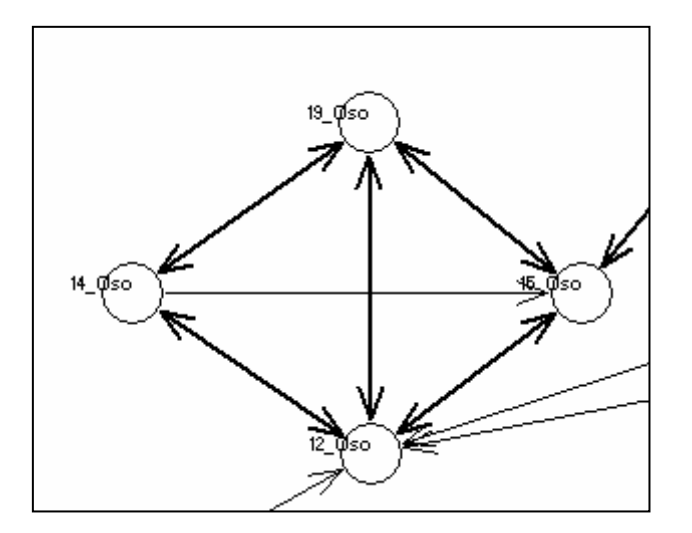

Problém zrejme majú žiaci:

 **"05\_Oso m" a "07\_Oso m". Nikto ich vzájomne nevolil. A nielen to, nikto im dokonca nedal žiadnu pozitívnu voľbu.**  V sociograme vyzerajú takto:

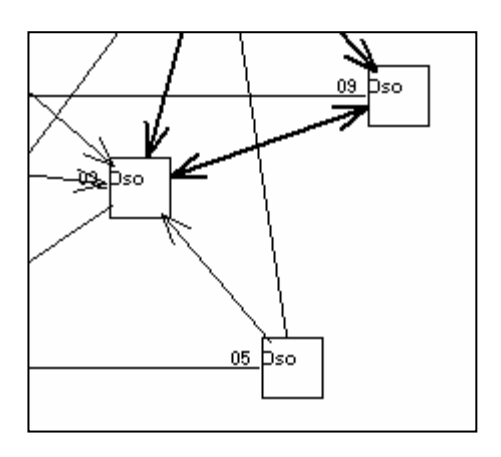

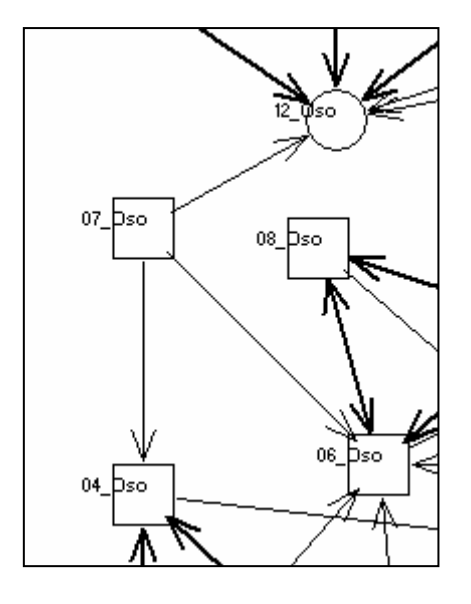

"Target" graf 5 zo spreadsheetu:

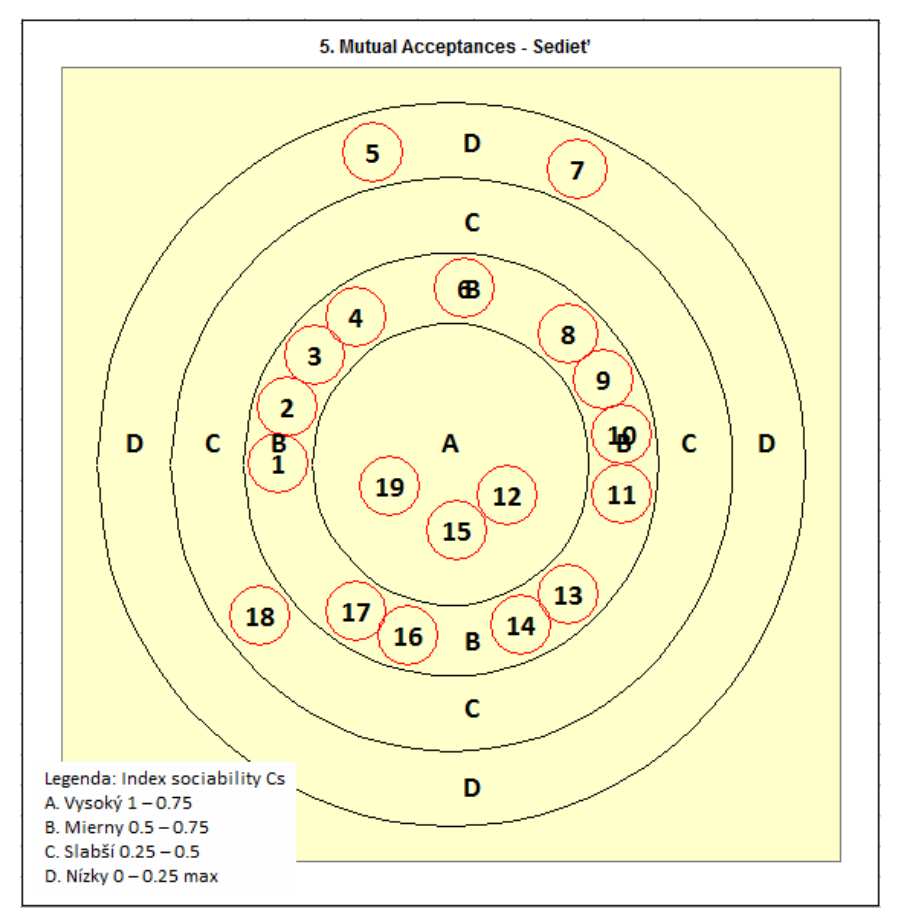

"Target" graf z Group Dynamics: 5. Mutual Acceptance - Sedieť

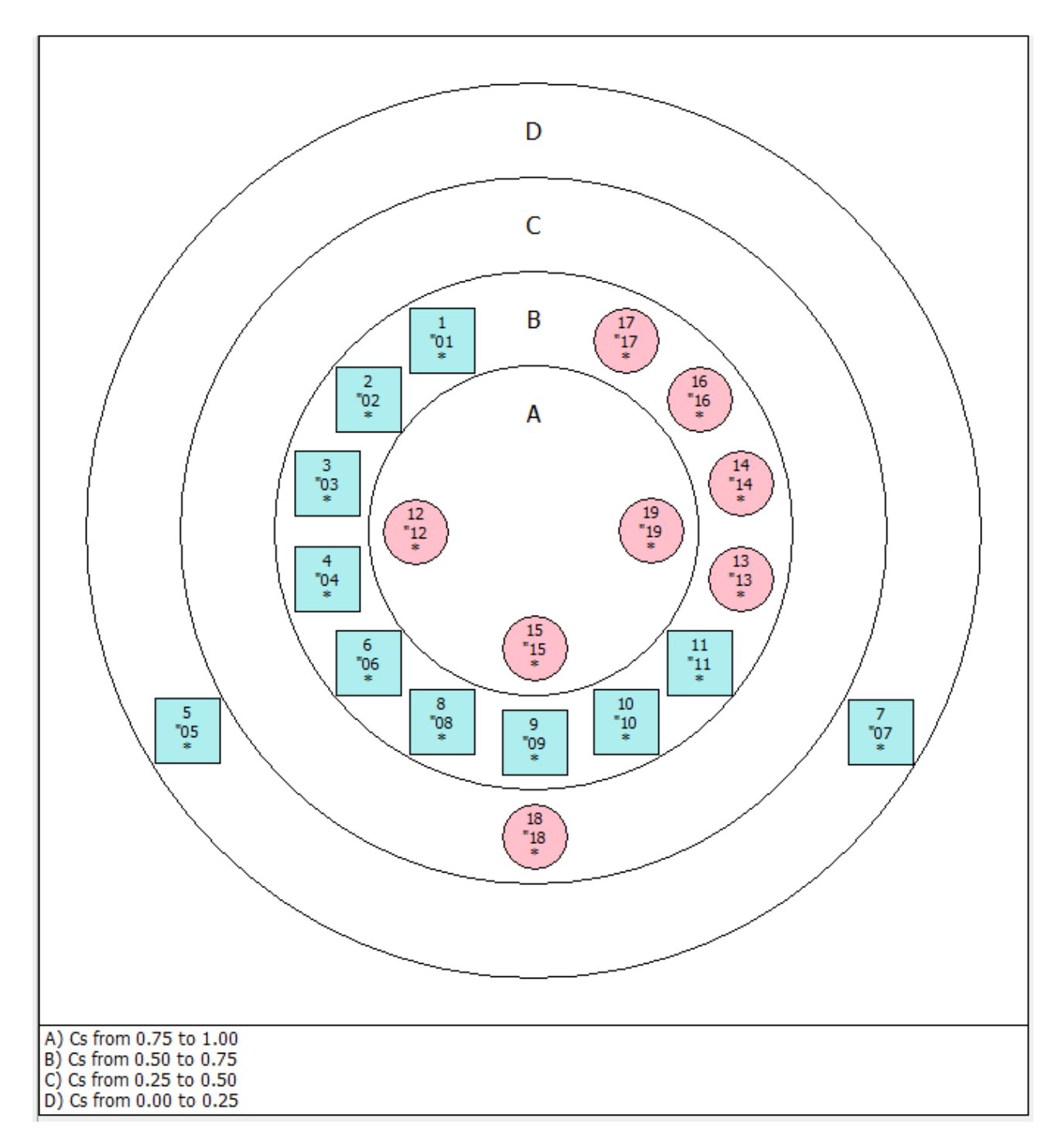

### **6. Mutual Rejections 6. Vzájomné negatívne voľby – odmietanie – Negatívny index sociability ¬ (non)Cs; Cs –**

### **Algorithm 5. Mutual rejection**

Algoritmus rozdelí osoby pomocou indexu nesociability (Cs –). Hodnota Cs – je vypočítaná pre každú osobu pomocou vzorca:

 $Cs - = rec / (ans * que)$   $rec - = reciprocal (mutual); que = question$ 

kde:

 rec –: počet vzájomných negatívnych volieb získaných osobou v danej otázke. Vzájomná voľba je vtedy ak osoba A volí osobu B a zároveň osoba B volí osobu A. ans: počet odpovedí na každú otázku, v našom prípade rec = 3 que: počet vybratých otázok; v našom prípade que = 1.

Hodnota Cs – je desatinné číslo od 0 a 1, kde:

0 = osoba nemá žiadnu vzájomnú negatívnu voľbu

1 = osoba dostala maximálny počet týchto volieb, konkrétne ans \* que 3 \* 1 = 3.

Osoby sú rozdelené do 4 skupín:

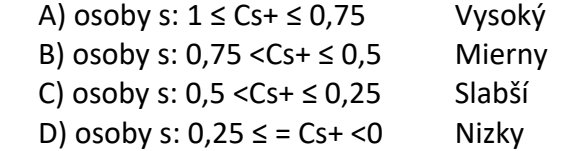

Zoberme si cvičný príklad zo seminára 13.11.2017.

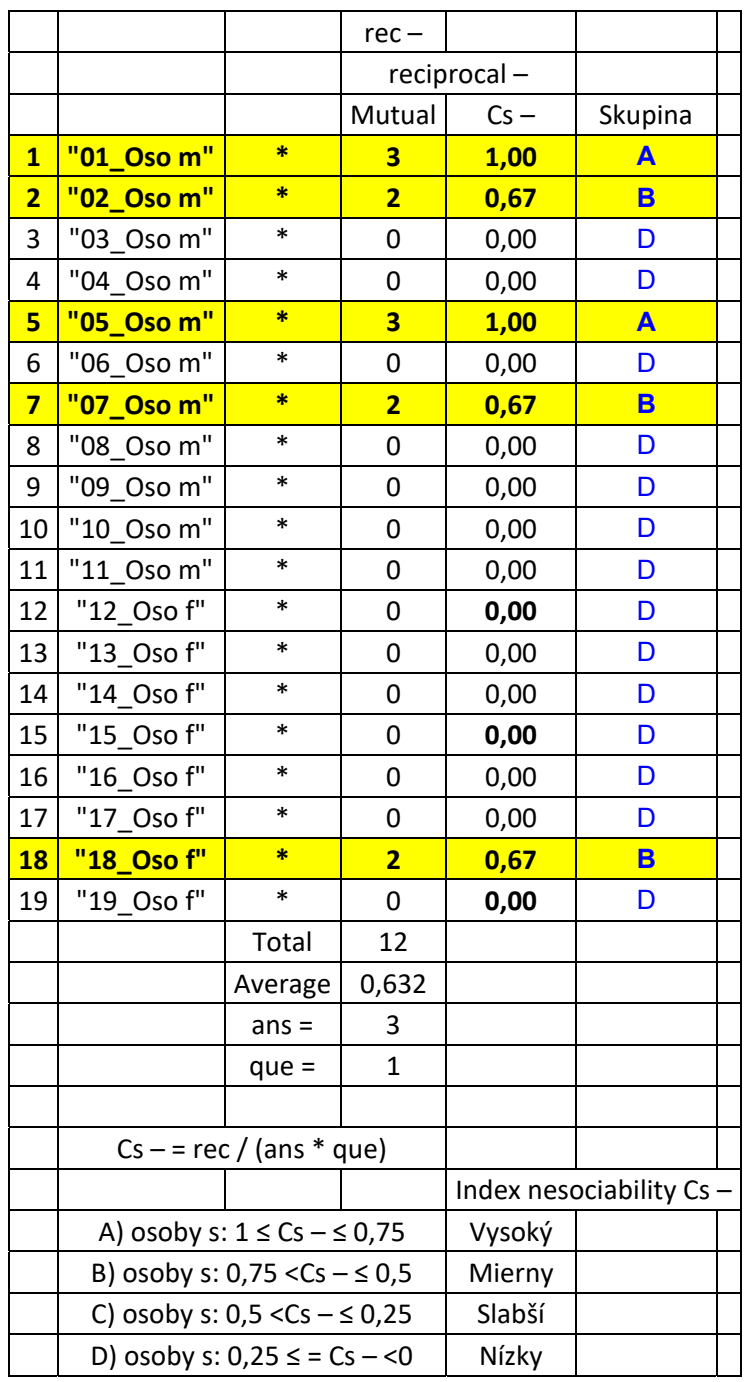

Naslepo možno konštatovať, že spomínané "negatívne sociometrické hviezdy" vykazujú aj vysoký počet vzájomných negatívnych volieb. Sú to žiaci:

**"01\_Oso m"; "02\_Oso m"; "05\_Oso m"; "07\_Oso m"; "18\_Oso f"**

Ako to v triede vyzerá ukazuje Walshov sociogram:

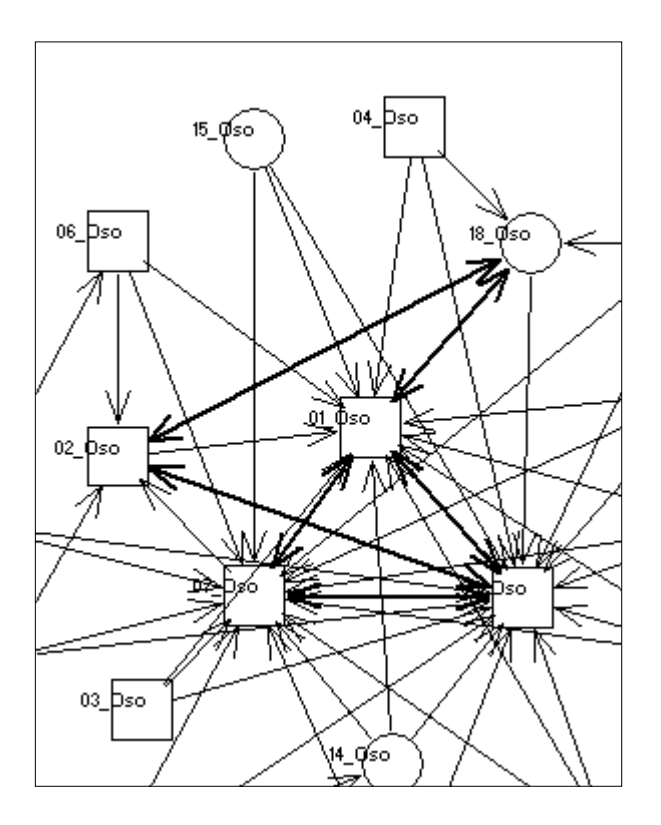

Tu vidno, že vykazujú akoby vysokú úroveň odmietania navzájom. Zaujímavá je uzatvorená klika:

**"01\_Oso m"; "05\_Oso m"; "07\_Oso m"**

Ale aj otvorené polokliky:

 **"05\_Oso m"; "02\_Oso m"; "18\_Oso f" alebo:**

**"05\_Oso m"; "01\_Oso m"; "02\_Oso m".** 

"Target" graf z Group Dynamics:

**6. Vzájomné negatívne voľby – odmietanie – Negatívny index sociability ¬ (non)Cs; Cs –** 

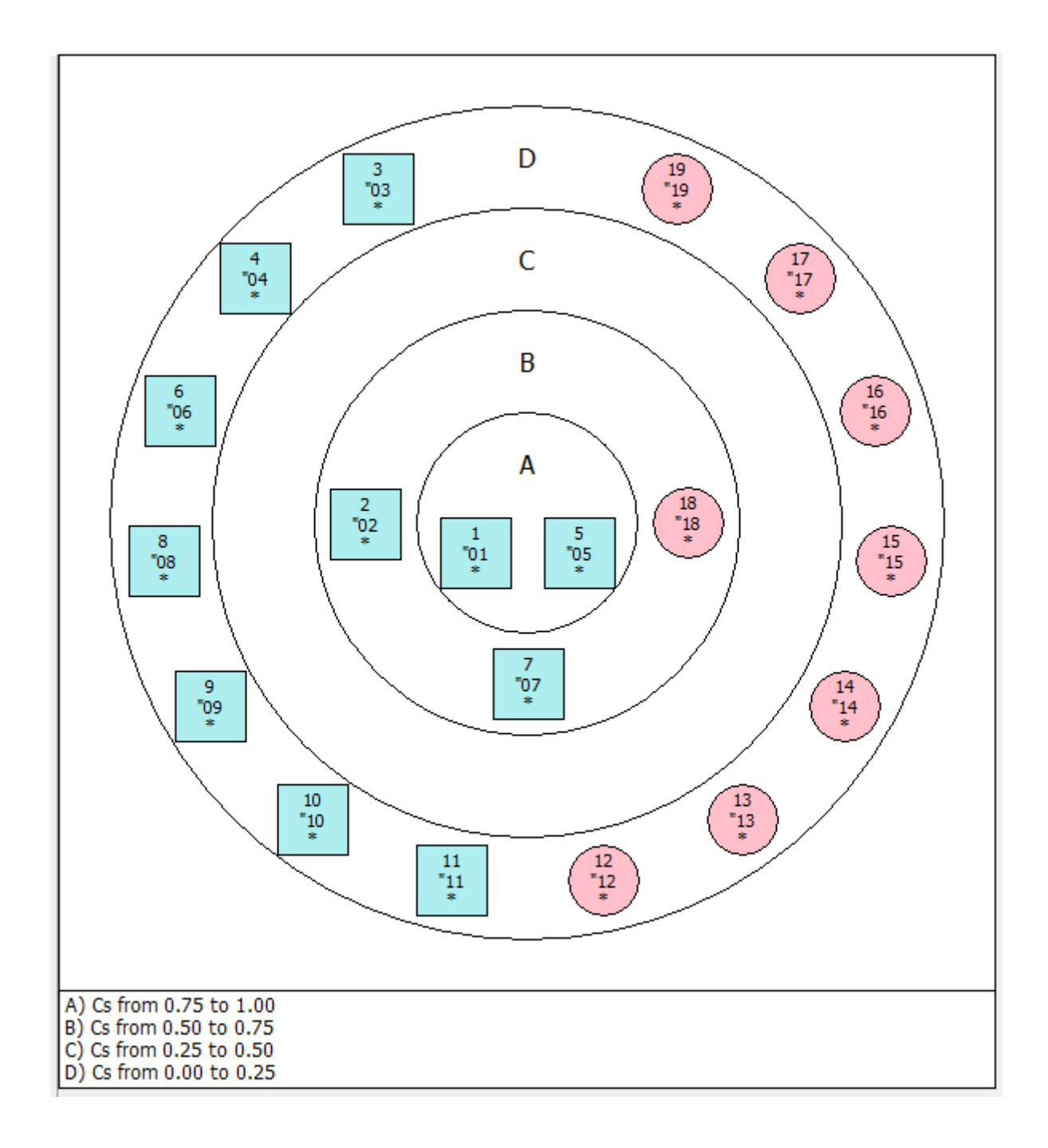

"Target" graf 6 zo spreadsheetu:

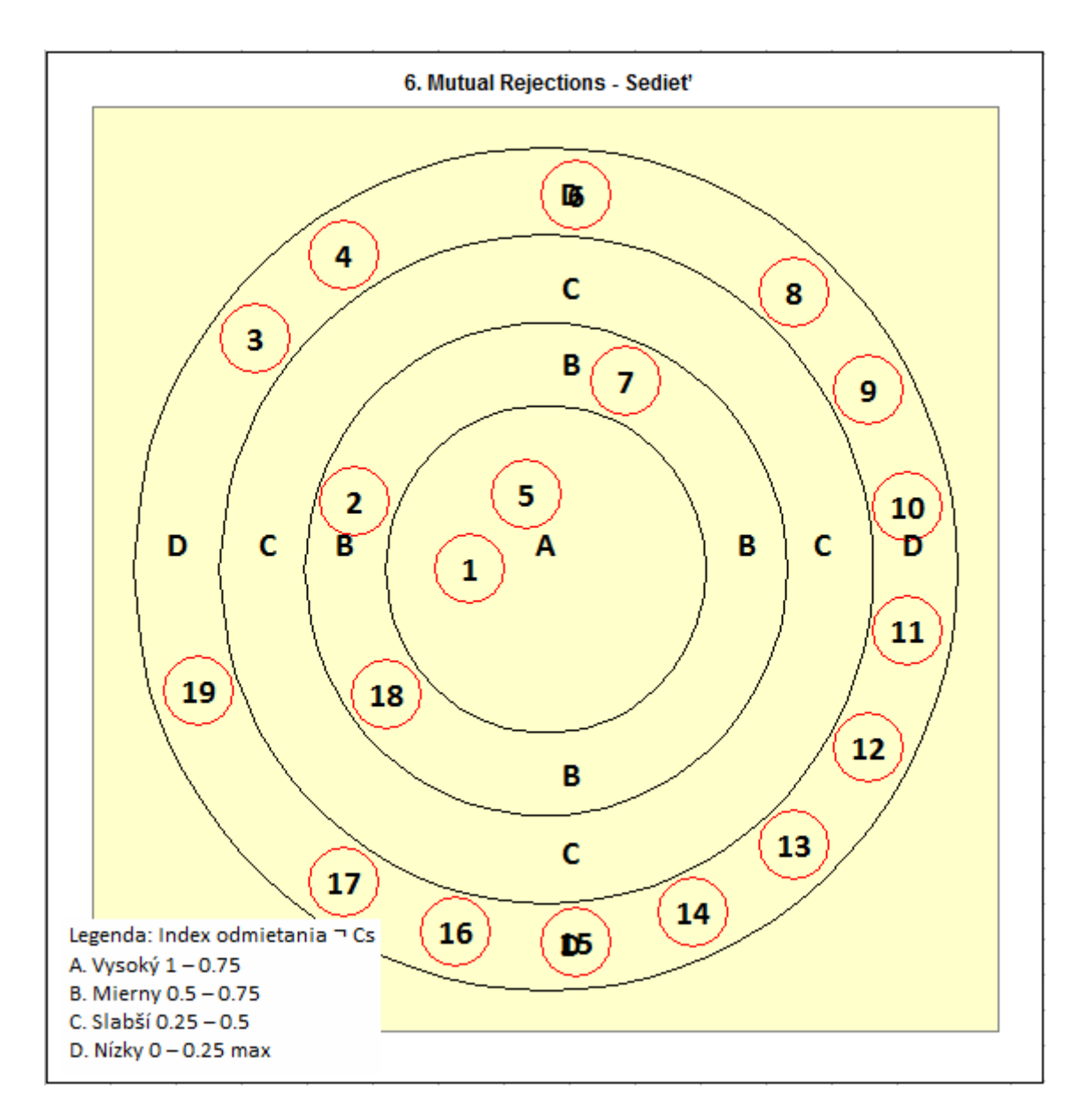

Toľko k základne interpretácii "Target" grafov.

# Pokus o vyjadrenie polohy žiakov v "Target" grafoch v jednej sumárnej jednotke.

Naznačené interpretácie sa týkajú len jednej otázky týkajúcej sa "fyzickej blízkosti", teda s kým by chcel resp. nechcel sedieť v lavicii.

Takto možno interpretovať aj "Target" grafy v ostatných otázkach. Otázka je, ako vyzerajú jednotliví žiaci vo všetkých otázkach spolu.

Poznámka. Tu je namieste otázka, či sa tým nestierajú rozdiely v otázkach, pretože dôvod použitia rôznych otázok je, že predpokladáme, že mapujú rôzne sociálne "role".

Keď sme analyzovali Indexu skupinovej integrácie (koherencie) podľa Criswelovej tak testovanie štatistickej významnosti rozdielov rozložení ukázalo, akoby sa otázky v týchto indexoch líšili.

Pripomeňme si to. Graf priemerov v 30. triedach:

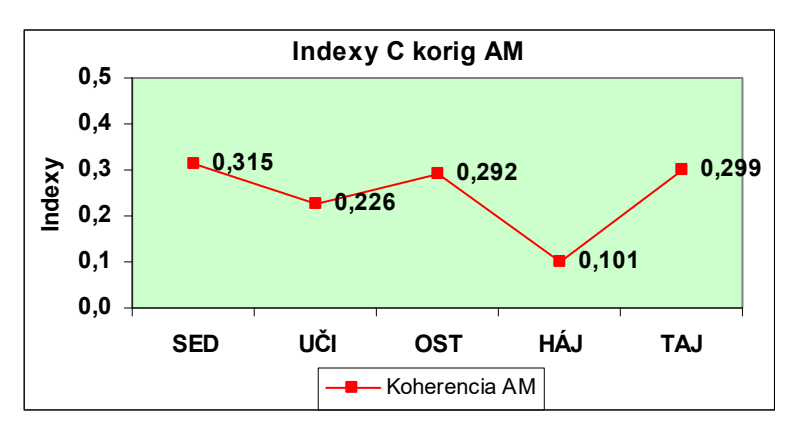

Tu vidno, že najmenšia hodnota je pri otázke Hájiť záujmy, indexy Sedieť, Pustý ostrov a Tajomstvo sú približne rovnaké a Učiť sa je mierne nižšie.

Otázka je, či sú tieto rozdiely štatisticky významné. Kruskal ‐ Wallisov Test ukazuje Chí2 = 86,822 čo je pri štyroch stupňoch voľnosti vysoko významná hodnota.

Keď urobíme Kolmogorov ‐ Smirnovov test pre dvojice tak situácia vyzerá takto:

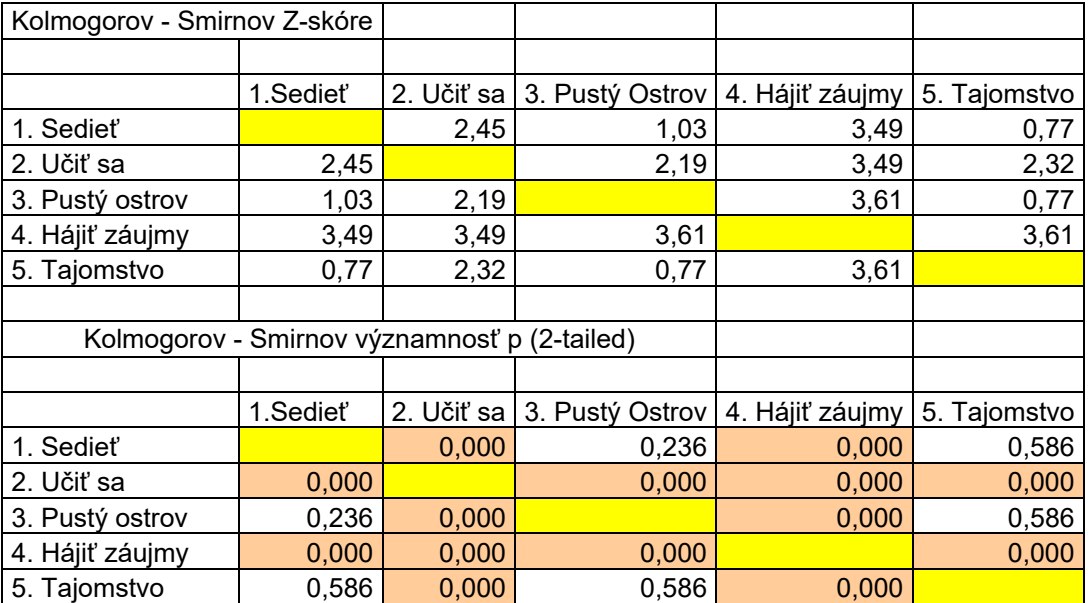

Z‐skóre má rovnakú interpretáciu ako bežné z‐skóre Gaussovej krivky.

Vidíme clustre: "Sedieť" → "Pustý ostrov" a "Tajomstvo". Rozdiel medzi nimi nie je významný.

"Učiť sa" sa líši od ostatných štyroch. (Rola Experta)

"Hájiť záujmy triedy" sa tiež líši od ostatných štyroch. (Rola Vodcu)

Rozdiely sú významné na p = 0,01 (hnedé zvýraznené bunky).

Z toho vyplýva, že "rola Experta" reprezentovaná otázkou "S kým by si sa chcel učiť" ako aj "rola Vodcu" reprezentovaná otázkou "Kto by najlepšie dokázal hájiť záujmy triedy" sú samostatné entity, kým ostatné tri otázky reprezentujú "emocionálno-fyzickú blízkosť", ktorá je od role Experta a Vodcu odlišná.

Z tohto hľadiska stačí dať len jednu otázky na "fyzickú blízkosť", napr. Sedieť, ktoré v sebe obsahuje aj emocionálnu blízkosť a dôveru. A uvažovať o použití otázok mapujúcich iné sociálne roly.

Pozrime sa ako to vyzerá, keď skúmame voľby u jednotlivých osôb. Zoberieme dáta z 30. tried. Počet žiakov N = 836.

Porovnáme rozloženia Wilcoxonovým testom pre dva závislé vybery. Tabuľka významností "p" - pozitívne voľby:

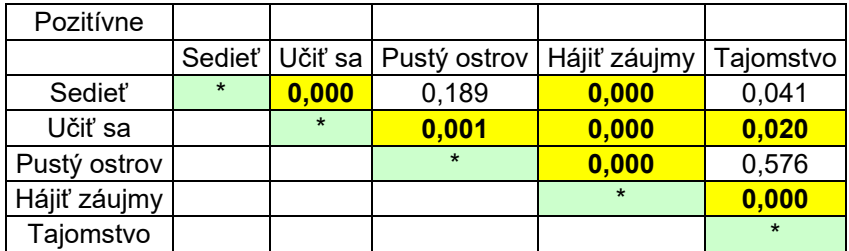

Zdá sa, že to pri získaných pozitívnych voľbách plati i keď medzi Sedieť a Tajomstvo je rozdiel na 0,04. Čiže trochu majú k sebe blízko.

Učiť sa sa významne odlišuje od ostatných - "rola experta".

Hájiť záujmy sa tiež významne odlišuje od ostatných - "rola vodcu".

Tabuľka významností "p"- negatívne voľby:

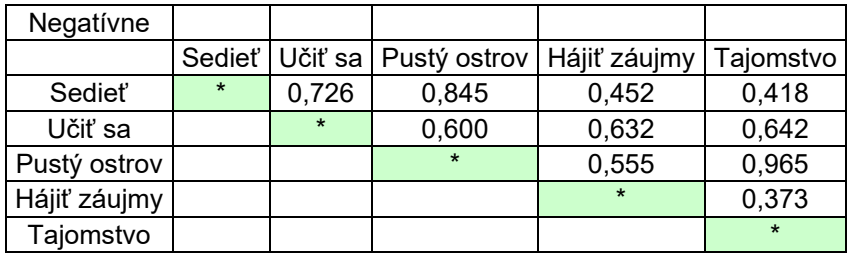

Tu je prekvapivo situácia úplne odlišná. Pri negatívnych získaných voľbách niet medzi otázkami žiadny významný rozdiel.

Vyzerá to tak, že žiaci diferencujú koho volia do troch rôznych sociálnych rolí: "fyzická blízkosť" (sedieť, pustý ostrov a tajomstvo), "expert" (učiť sa) a "vodca" (hájiť záujmy triedy).

Naproti tomu pri odmietaní im je to v podstate jedno. Akoby negatívne vnímanie žiakov nezáviselo od sociálnych rolí.

V podstate to isté ukazuje aj Faktorová analýza. Rotovaná matica nábojov "loadings" troch faktorov:

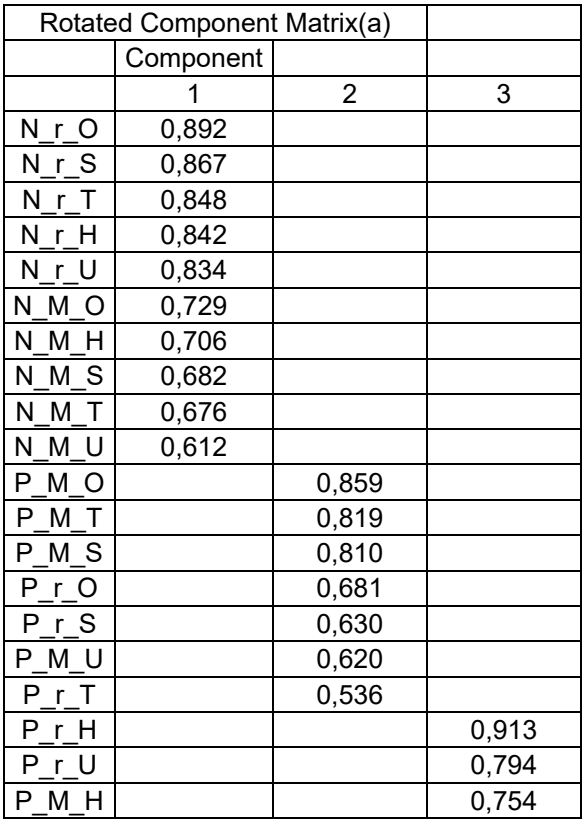

Vidíme, že všetky negatívne voľby sú v prvom faktore, vrátane vzájomných volieb (M), kým pozitívne voľby sa rozpadajú do ďaľších dvoch:

- Faktor 1 Negatívne všetky Ostrov, Sedieť, Tajomstvo, Hájiť záujmy, Učiť sa (aj N aj M\_N).
- Faktor 2 Pozitívne Sedieť, Ostrov, Tajomstvo
- Faktor 3 Hájiť a Učiť sa

Zreteľne to vidno na FA bez vzájomných volieb:

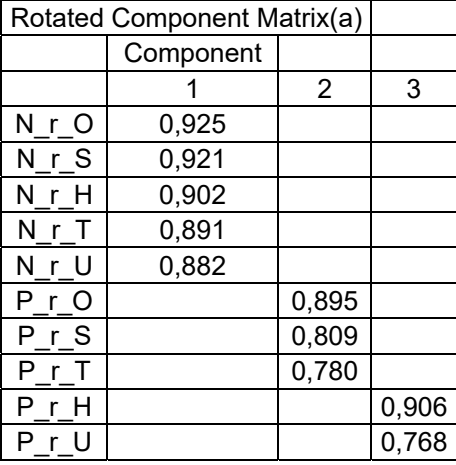

Extraction Method: Principal Component Analysis.

Rotation Method: Varimax with Kaiser Normalization. (a) Rotation converged in 4 iterations.

Ak teda chceme previesť zatriedenie do skupín v "Target" grafoch, tak v podstate stierame rozdiely pri troch typoch pozitívnych otázok, kým pri negatívnych voľbách sa tejto chyby nedopúšťame.

Naprogramoval som tento postup.

Program zostaví, prekóduje u všetkých osôb všetky písmená kategórií na skratky takto:

### **TG 1. Frekvencia pozitívnych volieb.**

- A. "Populárni". Osoby, ktoré majú počet pozitívnych volieb väčší ako M a majú počet odmietnutí **blízko (near) nule**.
- B. "Viac obľúbení ako neobľúbení". Osoby, ktoré majú viac pozitívnych než negatívnych volieb.
- C. "Viac neobľúbení ako obľúbení". Osoby, ktoré majú viac negatívnych než pozitívnych volieb.

D. "Kontroverzní". Osoby, ktoré majú **približne (nearly) rovnaký počet** pozitívnych i negatívnych volieb.

E. "Odmietaní". Osoby, ktoré majú len jednu alebo žiadnu pozitívnu voľbu a počet negatívnych volieb je väčší ak M.

F. "Opomenutí". Osoby, ktoré nezískali ani jednu pozitívnu ani negatívnu voľbu.

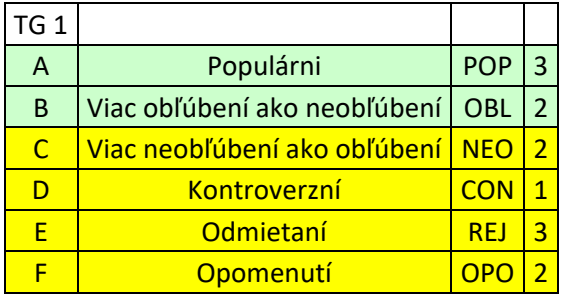

Komentár. Do pozitívnej kategórie patria skupiny POP a OBL, pričom sa odlišujú o jeden bod. Do negatívnej kategórie zaraďujeme REJ s 3 bodmi, NEO a majú dva body a CON 1 bod.

### **TG 2. Sociálna preferencia a sociálny vplyv**

- A. "Populárni". Ak SP > 1.0 a zLM > 0.0 a zLL < 0.0
- B. "Odmietaní". Ak SP < 1.0 a zLM < 0.0 a zLL > 0.0
- C. "Opomenutí".  $4k \text{ } S1 < 1.0$  a zLM = 0.0 a zLL = 0.0
- D. "Kontroverzní". Ak SI > 1.0 a zLM > 0.0 a zLL > 0.0
- E. "Priemerný status". Osoby, ktoré nepatria do žiadnej z predošlých skupín.

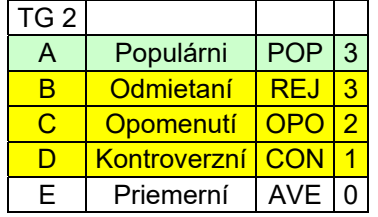

Komentár. Teto graf vychádza zo z‐skóre. Priemerných nezaraďujeme.

### **TG 3. Získané pozitívne voľby – prijímanie**

- A) osoby s:  $\text{max} \leq \text{pos} \leq 0.75 \text{max}$
- B) osoby s:  $0.75$ max < poz  $\leq 0.5$ max
- C) osoby s:  $0.5$ max < poz  $\leq 0.25$ max
- D) osoby s:  $0.25$ max < poz  $\leq 0$

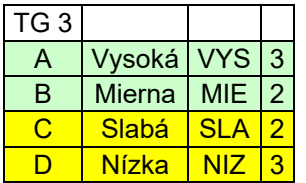

Komentár. Tu vychádzame z úvahy, ak je prijímanie slabé a nízke, je to negatívny znak. Je to kontinuálna škála od 0 do MAX.

### **TG 4. Získané negatívne voľby – odmietanie**

- A) osoby s: max ≤ neg ≤ 0.75max Vysoké
- B) osoby s:  $0.75$ max < neg  $\leq 0.5$ max Mierne
- C) osoby s:  $0.5$ max < neg  $\leq 0.25$ max Slabé
- D) osoby s:  $0.25$ max < neg  $\leq 0$  Nízke

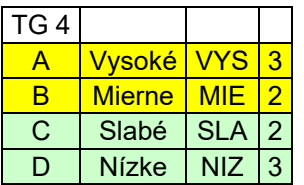

Komentár. Tu vychádzame z úvahy, ak je odmietanie slabé a nízke, je to pozitívny znak. Je to kontinuálna škála od 0 do MAX.

### **TG 5. Vzájomné pozitívne voľby – akceptovanie – Index sociability Cs+**

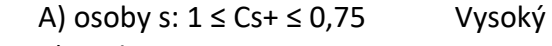

- B) osoby s:  $0.75 < Cs + 50.5$  Mierny
- C) osoby s:  $0.5 < Cs + \leq 0.25$  Slabší
- D) osoby s:  $0.25 \leq C_s$  + <0 Nízky

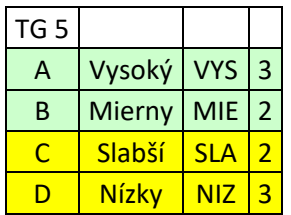

Komentár. Tu vychádzame z úvahy, ak je Index sociability slabý a nízky, je to negatívny znak. Je to kontinuálna škála od 0 do MAX.

### **TG 6. Vzájomné negatívne voľby – odmietanie – Negatívny index sociability ¬ (non)Cs; Cs –**

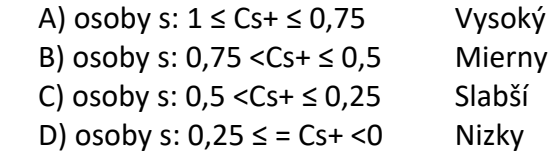

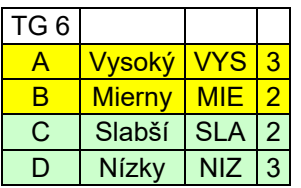

Komentár. Tu vychádzame z úvahy, ak je Index nesociability slabý a nízky, je to pozitívny znak. Je to kontinuálna škála od 0 do MAX.

Maximálny počet bodov v pozitívnej i negatívnej kategórii je teraz 18 x 5 = 90. (Testovanie MAX je v súbore: C\_Target\_analy\_23\_03\_2018\_pomo.xls)

Pozrime si teraz cvičný príklad. Súbor: C\_Target\_analy\_25\_03\_2018\_c\_19\_osob\_jemná.xls Porovnajme indexy POZ/MAX a NEG/MAX na "jemnej" a "hrubej" škále.

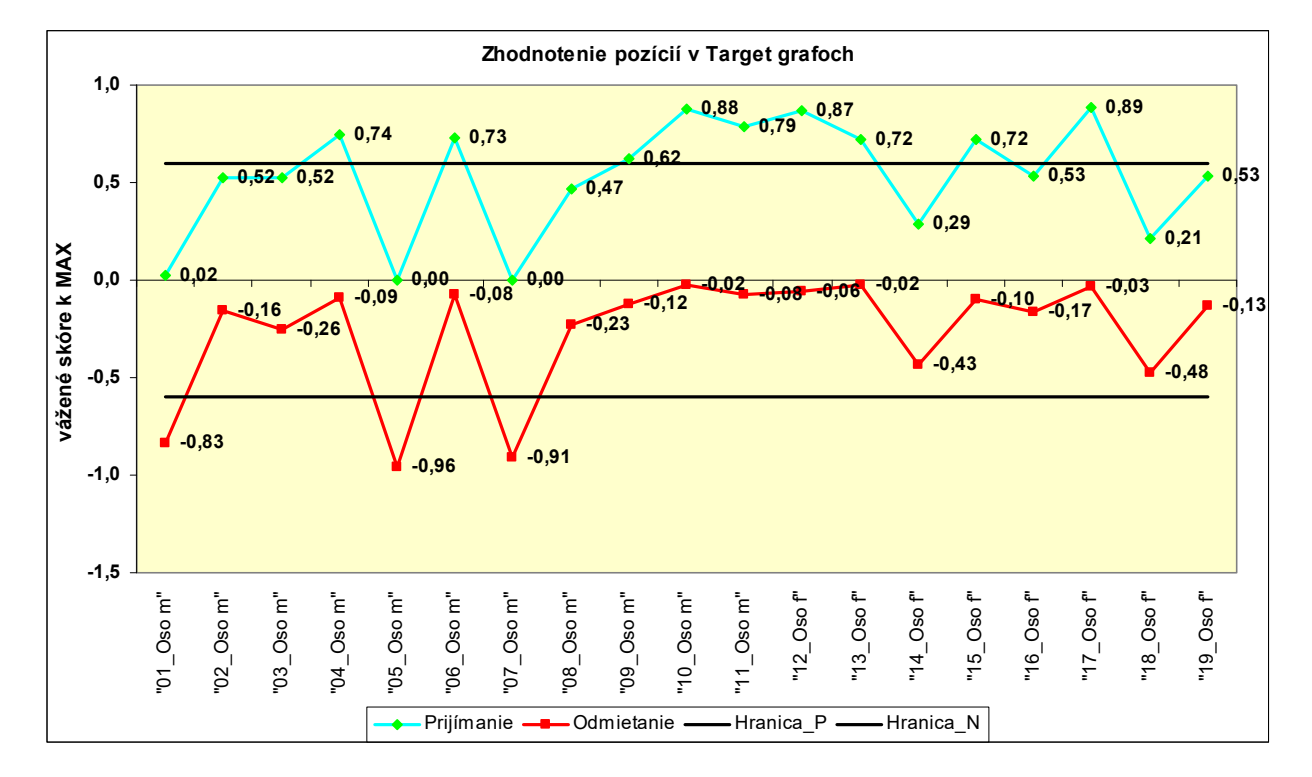

Poznámka. Tým, že delíme body hodnotou MAX dostaneme škálu od 0,00 do 1,00.

Podľa tohto grafu sú POZ žiaci (hranica + 0,6 stanovená empiricky):

# "04\_Oso m", "06\_Oso m", "09\_Oso m", "10\_Oso m", "11\_Oso m", "12\_Oso f", "13\_Oso f",  **"15\_Oso f" a "17\_Oso f" .**

NEG žiaci sú (hranica – 0,6 stanovená empiricky): "01\_Oso m", "05\_Oso m" a "07\_Oso m",

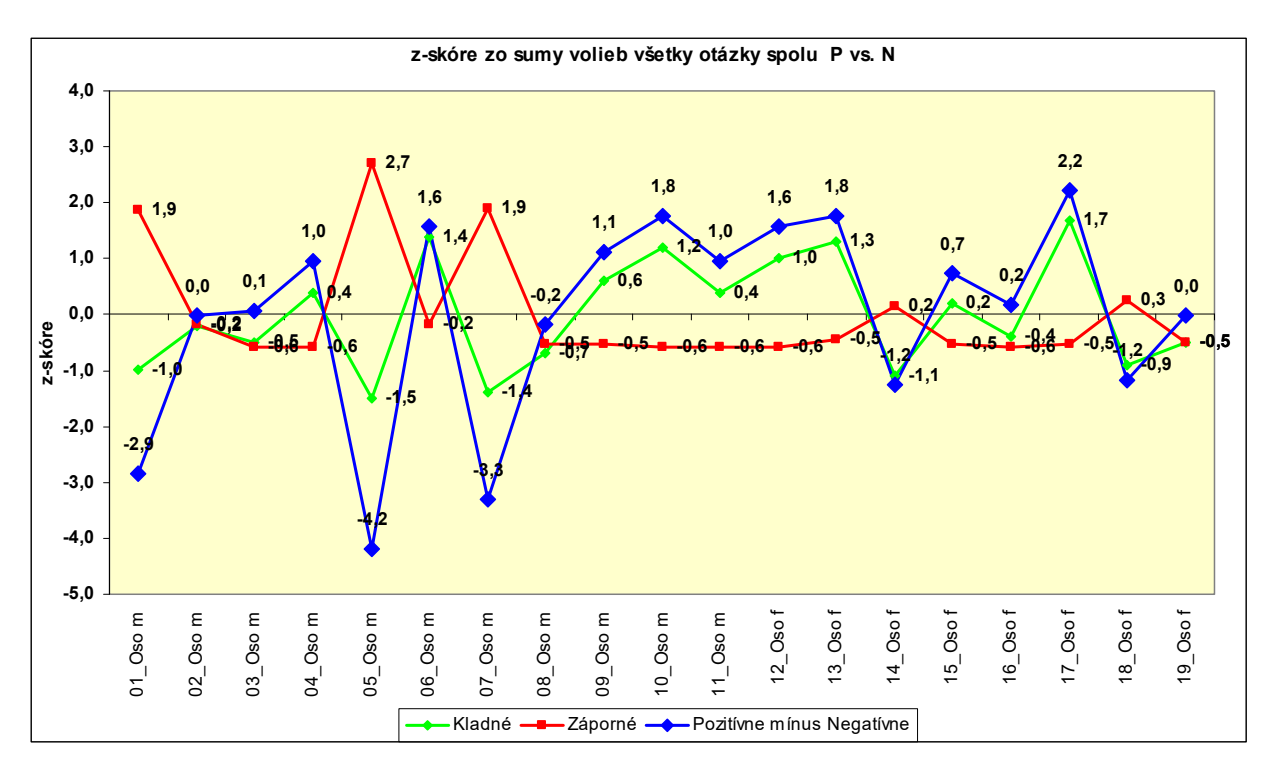

Môže nás napríklad zaujímať ako vyzerá porovnanie sumárnych z‐skóre.

Keďže vieme, že hranica z‐skóre je + 1z alebo ‐ 1z, tak vidíme určité rozdiely.

Podľa grafu zo súmárnych skóre target grafov sú POZ žiaci:

# **"04\_Oso m", "06\_Oso m", "09\_Oso m", "10\_Oso m", "11\_Oso m", "12\_Oso f", "13\_Oso f", "15\_Oso f" a "17\_Oso f" .**

Podľa grafu z‐skóre sú POZ žiaci:

 **"04\_Oso m"**, **"06\_Oso m"**, **"09\_Oso f"**,  **"10\_Oso m", "11\_Oso m", "12\_Oso f", "13\_Oso f", a** "17 Oso f" .

Teda je to podobné, okrem "15\_Oso f".

Podľa jemného grafu sú NEG žiaci:

**"01\_Oso m", "05\_Oso m" a "07\_Oso m"** 

Podľa grafu z‐skóre sú NEG žiaci:

### **"01\_Oso m", "05\_Oso m", "07\_Oso m" a navyše na hranici je aj "14\_Oso m"**

Teda skoro tí istí žiaci. Môže to súvisieť aj s rozdielmi v pozitívnych voľbách podľa otázok, ktoré sme spomenuli pri testovaní rozdielov P a N.

Oba grafy sú užitočné pri hodnotení príslušnosti jednotlivých žiakov k skupinám, kategóriám.

### **Literatúra a pramene:**

BodySays Group: Методика диагностики межличностных и межгрупповых отношений Дж. Морено «Cоциометрия». Обработка и интерпретация результатов. http://bodysays.ru/tests-on-the-interpersonal-relationships-in-a-team/methods-of-diagnosis-ofinterpersonal‐and‐intergroup‐relations‐moreno‐sociometry.html

Capretti S.: Program GroupDynamics. Ver. 1.2.5. Release date 23/02/2016. Trial. Brescia, Lombardia, Italy. (Simone Capretti is a developer of education software). https://groupdynamics.en.softonic.com/ Manuál: http://manualzz.com/doc/7058425/user‐manual‐‐‐simone‐capretti

Coie, J., D., Dodge, K., A.:Continuities and Changes in Children's Social Status: A Five‐Year Longitudinal Study. In Merrill‐ Palmer Quartely, 29(3), 261‐282. 1983 http://www.saske.sk/cas/public/media/6069/03\_Lipovsk%C3%A1\_Dobe%C5%A1.pdf

LeDiS Group: SociometryPro computer program. Russian Federation. http://www.sociometry.ru/files/sociometrypro/2\_2/socio\_manual\_eng\_2\_2.pdf

Медпортал.com ©: Социометрическая оценка групповой сплоченности http://медпортал.com/psihologiya‐pedagogika‐voennaya/sotsiometricheskaya‐otsenka‐gruppovoy.html

Noga Henryk, PL: Metody socjometryczne w edukacji techniczno ‐ informatycznej. http://tvv‐journal.upol.cz/pdfs/tvv/2009/01/37.pdf

Osicenau<sup>a</sup>, M., E., Popa<sup>b</sup>., I.: Access Technologies (AT) for students with visual impairments. <sup>a</sup> Technical University of Civil Engineering of Bucharest, Romania, 2014 **bSchool for the Visually Impaired, Bucharest, Romania, 2014** http://www.sciencedirect.com/science/article/pii/S1877042815015724

Petrusek, M.: Sociometrie. Nakladatelství Svoboda, Praha 1969

Попова Г.В., Богдан Ж.Б.:

 Социометрическое исследование динамических процессов в малой группе. Национальный Технический Университет «Харьковский Политехнический Институт» Кафедра педагогики и психологии управления социальными системами Монография 2015. http://конференция.com.ua/files/file/monofrafiya\_popova\_bogdan.pdf

Rumińska, Patrycja, Phm wędr.: Jak przeprowadzić badanie socjometryczne? Stowarzyszenie Harcerskie, 2015 http://www.sh.org.pl/wp-content/uploads/2016/01/Skrypt-socjometryczny.pdf

Sherman, Lawrence W., PhD: Sociometry in the Classroom: How to do it. Miami University, Ohio, USA, 2002 http://www.users.miamioh.edu/shermalw/sociometryfiles/socio\_step16.htmlx

Šuláková, Michaela : Využití sociometrie v práci vychovatele a pedagoga. Bakalářska práce. Universita Palackého, Olomouc 2011 https://theses.cz/id/0t8tp2/?lang=en;furl=%2Fid%2F0t8tp2%2F

Baш Пcиxoлог ©: Метод социометрических измерений (социометрия). http://www.vashpsixolog.ru/psychodiagnostic‐school‐psychologist/73‐diagnosis‐of‐interpersonal/476‐ the‐method‐of‐sociometric‐measurements‐sociometry

Walsh, Donald and Walsh, Richard : Walsh`s Classroom Sociometrics. Roscoe Middle School, Illinois, USA, 2004 http://www.classroomsociometrics.com/

Zatloukalová, B.: Formální a neformální vztahy ve skupině školní třídy víceletého gymnázia a základní školy. Diplomová práce. Univesita Tomáše Bati ve Zlíně. 2010 http://digilib.k.utb.cz/bitstream/handle/10563/12344/zatloukalov%C3%A1\_2010\_dp.pdf?sequence=1

Zwierzyńska, Elżbieta : Poznawanie klasy szkolnej. Centrum Metodyczne Pomocy Psychologiczno‐Pedagogicznej. Warszawa 2008 http://www.bc.ore.edu.pl/Content/215/Poznawanie+klasy+szkolnej.pdf

Čo sa týka výpočtu p‐value v prameni:

Hervé Abdi & Paul Molin: Lilliefors/Van Soest's test of normality. https://www.utdallas.edu/~herve/Abdi‐Lillie2007‐pretty.pdf

Hodnotu p value počítam podľa postupu, ktorý požíva SPSS a je popísaný v prameni: IBM Knowledge Center:

Kolmogorov‐Smirnov Statistic with Lilliefors' Significance, One‐Sample (nonparametric tests algorithms)

https://www.ibm.com/support/knowledgecenter/SSLVMB\_22.0.0/com.ibm.spss.statistics.algorith ms/alg\_nonparametric\_onesample\_kolmogorov-smirnov\_lilliefors.htm

Fila. V Banskej Bystrici dňa 6.2.2019